TALLINNA TEHNIKAÜLIKOOL Infotehnoloogia teaduskond

Greete Nippolainen 179450IABB

# **VABATAHTLIKE KOORDINEERIMISE PLATVORMI ANALÜÜS JA SELLE LAHENDUSE PROTOTÜÜPIMINE**

bakalaureusetöö

Juhendaja: Tarvo Treier MSc

## **Autorideklaratsioon**

Kinnitan, et olen koostanud antud lõputöö iseseisvalt ning seda ei ole kellegi teise poolt varem kaitsmisele esitatud. Kõik töö koostamisel kasutatud teiste autorite tööd, olulised seisukohad, kirjandusallikatest ja mujalt pärinevad andmed on töös viidatud.

Autor: Greete Nippolainen

22.05.2020

### **Annotatsioon**

Käesoleva bakalaureusetöö eesmärgiks on analüüsida vabatahtlike haldamise protsessi ning prototüübi loomise meetodi abil pakkuda võimalusi seda protsessi automatiseerida.

Töö käigus antakse ülevaade erinevatest olemasolevatest lahendustest ning analüüsitakse platvormide võimalusi. Samuti võrreldakse käesolevas lõputöös välja pakutud idee funktsionaalsusi olemasolevate lahendustega ning analüüsitakse, millise lahenduse peale kulub kõige vähem klikke.

Käsitleti probleemi, et hetkel olemasolevatel lahendustel on puudujääke, mis ei võimalda aega piisavalt hästi ära kasutada.

Bakalaureusetöö tulemuseks on uue lahenduse prototüüp ja selle lahenduse analüüs, mis muudab vabatahtlikute koorinaatori ja tiimijuhtide töö automaatsemaks ning kasutajasõbralikumaks.

Lõputööga jõuti järeldusele, et kui realiseerida antud lõputöö lahendus, mis keskendub spetsiifilisemalt vabatahtlike koordineerimisele, kui praegu kasutatavad platvormid seda teevad, siis see aitab teha vabatahtlike koordinaatoril ja tiimijuhtidel töö mugavamaks, kasutades selleks erinevaid vajalike funktsioone.

Lõputöö on kirjutatud eesti keeles ning sisaldab teksti 37 leheküljel, 5 peatükki, 10 joonist, 1 tabel.

## **Abstract**

Analysis of the volunteers coordination platform and prototyping its solution

The aim of this bachelor's thesis is to analyse the managing process of volunteers and by developing a prototype, to propose new possibilities which would automatize that process.

In the thesis, the author gives an overview of different existing solutions and analyses the possibilities that existing platforms provide. In addition, the functionality of the idea that is proposed in this thesis is compared with existing solutions and the author analyses which solution requires the least number of clicks.

In the thesis, the author discusses the problem that existing solutions have shortcomings which do not allow the user to use their time in the best possible way.

As a result of the bachelor's thesis, the author analysed and developed a new solution, which will make the work of team leaders and coordinators of volunteers more automated and more user-friendly.

The author concluded that if the solution proposed in this thesis, which focuses on coordinating the work of volunteers more specifically than existing platforms, is realised, then the work of team leaders and coordinators of volunteers will become more convenient because different necessary functions will be implemented.

The thesis is in Estonian and contains 37 pages of text, 5 chapters, 10 figures, 1 table.

# **Lühendite ja mõistete sõnastik**

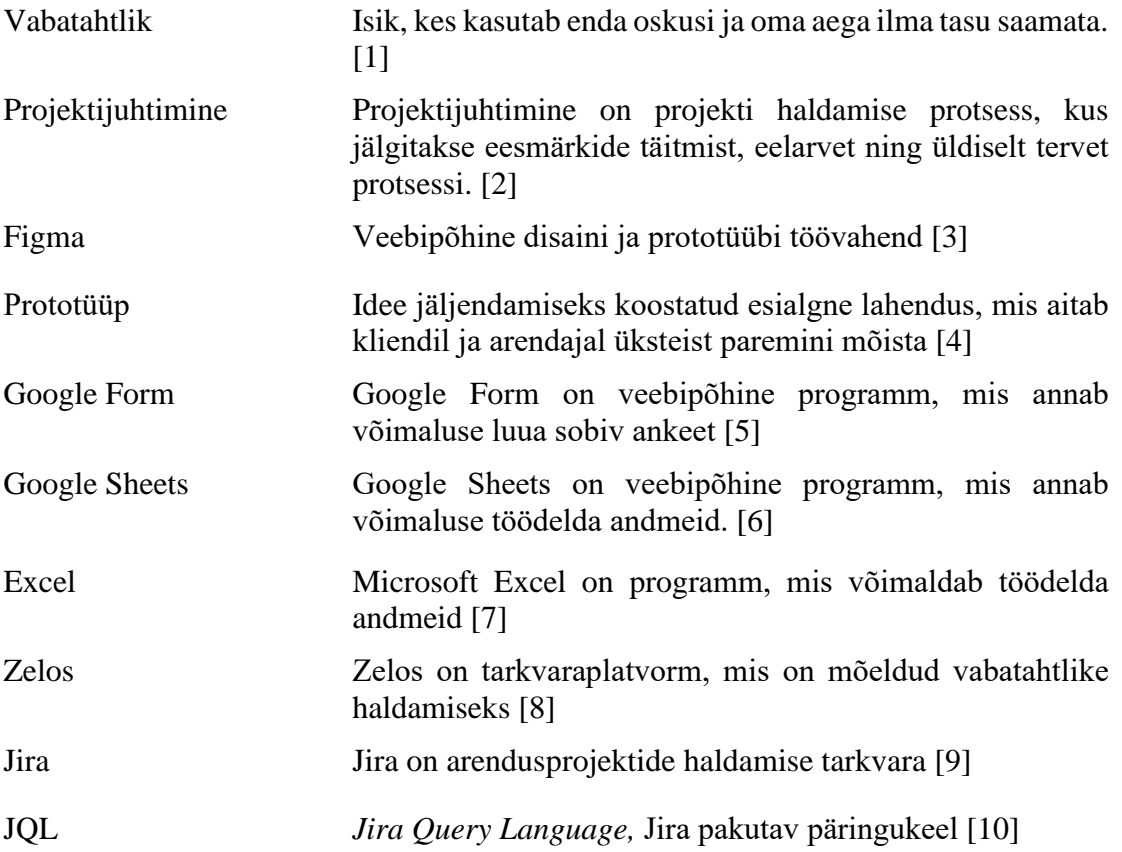

# **Sisukord**

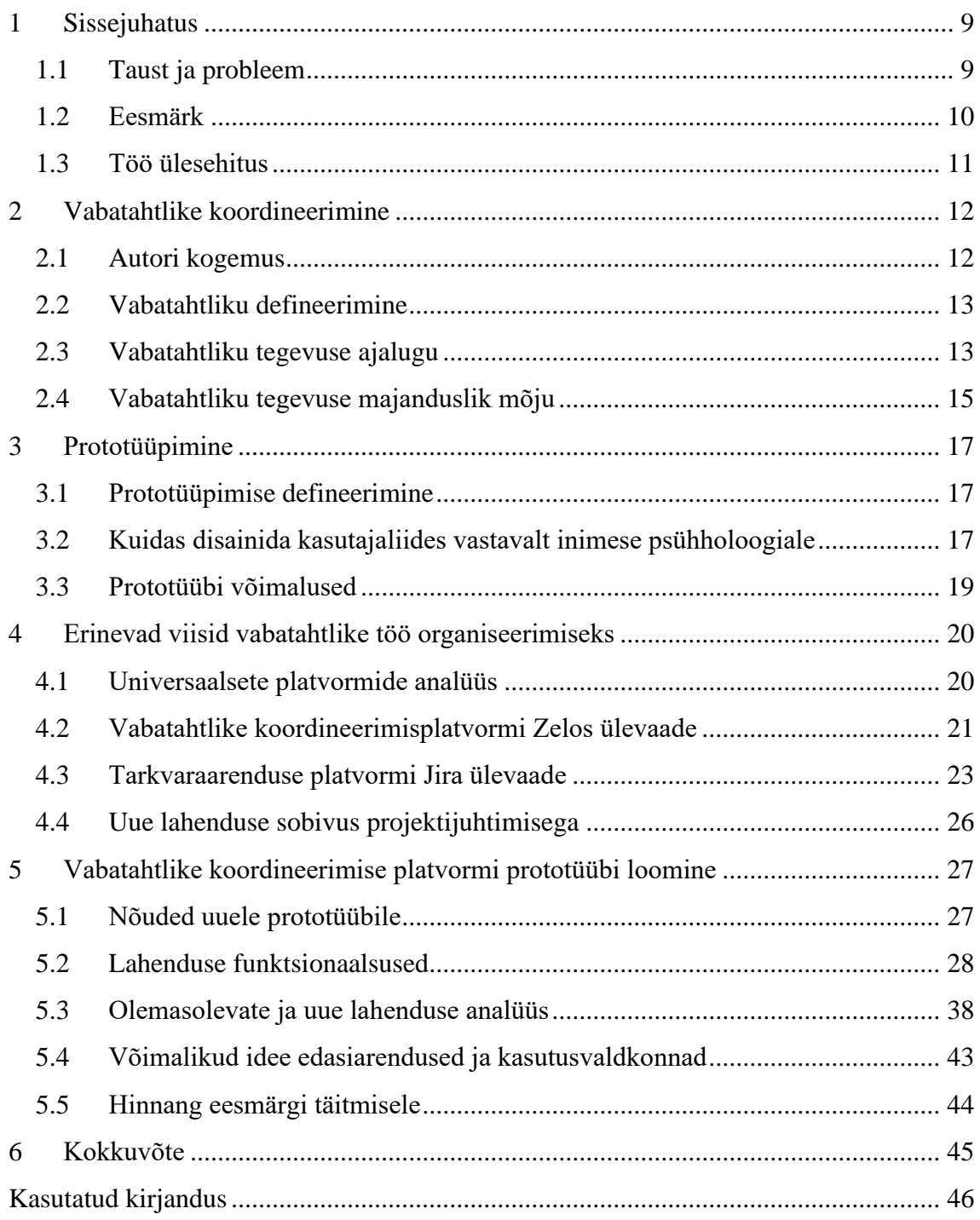

# **Jooniste loetelu**

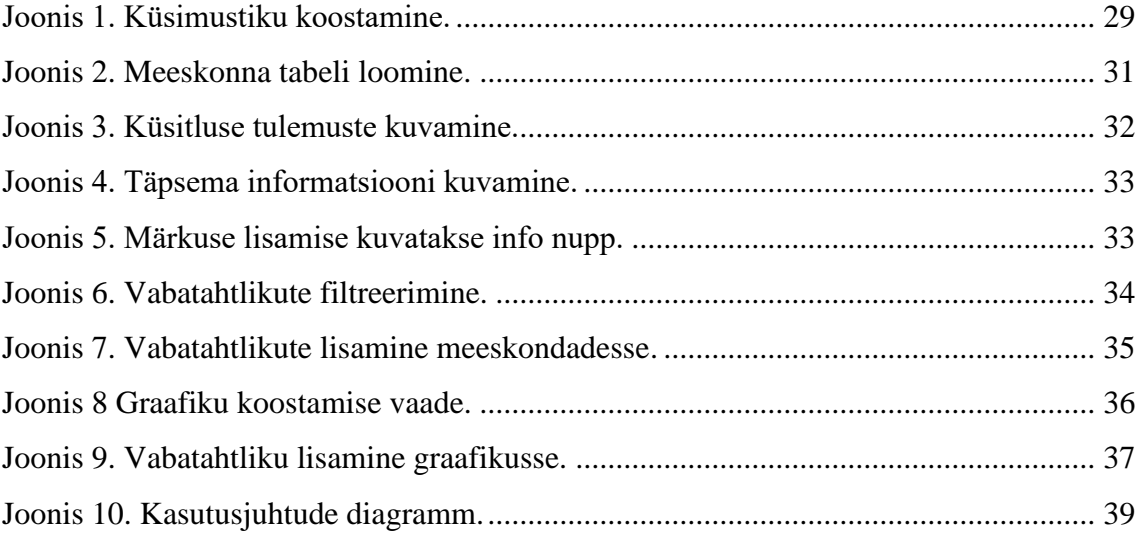

# **Tabelite loetelu**

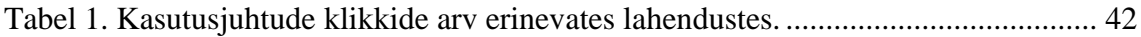

## <span id="page-8-0"></span>**1 Sissejuhatus**

Vabatahtlike kaasamine on suures osas ürituste korraldamisel väga tähtsal kohal, sest tänu neile jõutakse lühema aja jooksul väiksemate kuludega suur töö ära teha. Vabatahtlike leidmine ja nende haldamise protsess on sageli keeruline ja aeganõudev. Vabatahtlikke jagatakse erinevatesse tiimidesse tavaliselt käsitsi, mille käigus võib tekkida mitmeid hooletusvigu ning ajakulu on ka kordades suurem, kui seda automatiseeritult ei tehta.

Käesoleva bakalaureusetöö eesmärgiks on teha vabatahtlike juhi tööd kergemaks ja kiiremaks, muutes tiimidesse jagamine ning erinevate andmete kasutamine automaatsemaks. Automatiseerimise abil proovitakse ära hoida ka erinevate topelt liigutuste tegemine. Esmalt uuritakse protsessi ning vastavalt sellele tehakse sobilikud muudatused.

#### <span id="page-8-1"></span>**1.1 Taust ja probleem**

Lõputöö autor on olnud aastaid seotud erinevate sündmuste korraldamisega ning selle käigus puutunud kokku mitme erineva valdkonnaga. Valdkond, mis vajab kõige enam aega ja tähelepanu on vabatahtlike koordineerimine. Igal sündmusel on vaja terve protsessi vältel mitmete vabatahtlike abi, ilma kelleta oleks väga keeruline õigel ajal asjad toimima saada.

Antud töös käsitletakse vabatahtlike koordineerijat ehk koordinaatorit kui juhti, kes määrab vabatahtlike meeskonnad ning otsustab, kes ei pääse vabatahtlikuks. Järgmiseks tegutsejateks on meeskondade tiimijuhid, kes valivad vabatahtlikele sobilikud ülesanded ning paigutavad nad graafikusse. Peale ülesannete jaotamist võtab tiimijuht vabatahtlikega ühendust. Antud töös kajastatakse koordinaatorit ja tiimijuhti ka kui platvormi kasutajat.

Praegu on vabatahtlike koordineerijal kogu informatsiooni haldamine keeruline, ajakulukas ja puhas käsitöö. Esmalt tuleb leida läbi tutvuste ning sotsiaalmeedia kanalite kaudu sobilikud vabatahtlikud. Sageli on vabatahtlikuks tulemise soov nii suur, et tuleb

teha kandideerimine. Registreerimiseks kasutatakse tihti Google Form platvormi võimalust ja seal keskkonnas koostatakse sobilik küsitlus, kust hiljem on võimalik kõikide soovijate andmeid näha.Kuna olenevalt üritusest võib vabatahtlike arv ulatuda mitme sajani, siis nendest sobilike väljavalimine on ajamahukas. Kuna iga vabatahtlik ei pruugi sobida igasse valdkonda, siis on sageli hädavajalik helistamine ning täpsema informatsiooni saamine. Helistamine on kiirem lahendus kui eraldi e-maili kirjutamine.

Vabatahtlikul on väga oluline, et tal oleks ajagraafik, kust oleks võimalik näha mis kell ta kusagil peab olema ning mis on tema ülesanded. Ajagraafikute koostamine toimub sageli Microsoft Exceli või Google Sheets keskkonnas. Meeskondadele tehakse erinevad tabelid ning sinna kopeeritakse sobilikud andmed. Kuna tabelid on erinevates keskkondades, siis andmete üleviimine nõuab palju liigutusi erinevate programmide vahel. Vajalike andmete kopeerimine on vabatahtlike koordineerijale liigne ajakulu ning lisaks võib tekkida palju hooletusvigu.

#### <span id="page-9-0"></span>**1.2 Eesmärk**

Käesoleva bakalaureusetöö eesmärgiks on teha vabatahtlike koordineerija ja tiimijuhi tööd lihtsamaks ja kiiremaks. Analüüsides erinevaid olemasolevaid lahendusi, selgitatakse välja, mis muudaks koordinaatori ja tiimijuhtide tööprotsessi paremaks. Selleks, et võrrelda olemasolevaid platvorme uue lahendusega, luuakse sobilik platvorm prototüübi kujul, mille abil oleks võimalik paremini erinevaid tabeleid integreerida. Lisaks automatiseerida andmete liikumist ja hoida ära erinevaid hooletusvigu, mis võivad selle käigus tekkida.

Koordineerija saab enda töö jaoks kätte vajaliku informatsiooni, kust on võimalik teha sobivad järeldused. Järelduste abil on lihtsam suunata andmed sobilikku valdkonda, kus tiimijuhid saavad juba teha sobilikud ajagraafikud. Samuti muudaks koordineerija töö kiiremaks see, kui platvorm võimaldaks kasutada filtreerimise funktsiooni ning muuta eraldi vabatahtlike staatust vastavalt kandidaadi sobivusele. Samuti, et oleks võimalik lisada vabatahtliku juurde märkus, mis aitaks paremini informatsiooni tiimijuhtide vahel jagada. Lisaks peab platvorm tagama andmete kuvamise õigetele isikutele. Iga tiimijuht tohib näha ainult endaga seotud tiimide vabatahtlikuid. Lõputöö eesmärk on jõuda platvormi prototüübini.

#### <span id="page-10-0"></span>**1.3 Töö ülesehitus**

Käesolevas bakalaureusetöös kasutatakse kvalitatiivse analüüsi metoodikat, kus uuritakse erinevaid olemasolevaid lahendusi ning pakutakse välja uus lahendus. Lõputöö jaguneb viieks suuremaks peatükiks.

Teises peatükis antakse töö eesmärgi mõistmiseks ülevaade autori kogemusest. Samuti defineeritakse vabatahtlik tegevus ning antakse ülevaade vabatahtliku tegevuse tekkimisest ning erinevatest vabatahtliku tegevustest läbi ajaloo. Lisaks räägitakse, kuidas mõjutab vabatahtlik tegevus majandust.

Kolmandas peatükis defineerib autor, mida tähendab prototüübi loomine ning kuidas kasutajaliidese disainimine on seotud inimeste psühholoogiaga. Samuti luuakse hea ülevaade erinevatest prototüübi loomise võimalustest ning selgitatakse miks valiti just prototüüpimise meetod.

Neljandas peatükis luuakse ülevaade mitmest erinevast olemasolevast lahendusest. Antakse ülevaade Google Sheets, Zelos ja Jira programmide kasutamisest vabatahtlike töö koordineerimisel. Lisaks võrreldakse uue lahenduse sobivust projektijuhtimisega.

Viiendas peatükis antakse ülevaade erinevatest nõuetest, mis kujunesid välja autori kogemusest ja mitme sarnase lahenduse ülevaatest. Samuti tuuakse välja uue lahenduse funktsionaalsused. Lisaks analüüsitakse olemasolevaid lahendusi ja uut lahendust ning pakutakse välja erinevaid ideid lõputöö lahenduse edasiarendusteks. Samuti antakse hinnang lõputöö eesmärkide täitmisele.

## <span id="page-11-0"></span>**2 Vabatahtlike koordineerimine**

Käesolevas peatükis antakse ülevaade autori kogemusest, et selgitada välja, milline seos on autoril vabatahtlike koordineerimisega. Selleks, et mõista paremini lõputöö sisu, defineeritakse lahti vabatahtlik tegevus ning uuritakse vabatahtliku tegevuse tekkimist ja erinevaid vabatahtlikute tegevusi läbi ajaloo. Lisaks uuritakse, kuidas mõjutab vabatahtlik tegevus majandust ning selgitatakse, miks vabatahtlik tegevus on kasulik.

#### <span id="page-11-1"></span>**2.1 Autori kogemus**

Autor on tegelenud aastaid sündmuste korraldamisega ning on selle raames väga palju erinevaid üritusi korraldanud. Kõige sagedamini autori juhtimise alla kuulunud valdkond on vabatahtlike haldamine. Kogemustele tuginedes saab öelda, et vabatahtlike koordineerimiseks on vaja mugavamat lahendust, et leida sobilikud vabatahtlikud, jagada nad tiimidesse ning koostada tööülesannete kohta graafikud.

Autori soov on luua selline lahendus, mis teeb mugavaks vabatahtlike haldamise ning teha seda kõike loogiliselt ja võimalikult väikse ajakuluga. Kõige enam on töö koostaja kokku puutunud vabatahtlikega, kes aitavad kaasa mingi kindla ürituse raames. Kuna vabatahtlikuid on tavaliselt suure ürituse juures minimaalselt 100 inimest, siis erinevate andmete kopeerimine õigesse kohta on suur ajakulu, sest praeguste lahendustega jagatakse küsitluste vastuste põhjal vabatahtlikud manuaalselt tiimidesse ja määratakse neile sobivad ülesanded.

Lisaks kasutavad mõned suuremate ürituste vabatahtlikute koordinaatorid sarnaseid olemasolevaid lahendusi, millega haldavad veel suuremat arvu vabatahtlikuid. Põhiliste lahendustena on tavaliselt kasutatud erinevaid küsitluste vorme ning nendest saadud tagasisidet on analüüsitud Google Sheets või Microsoft Excel programmis.

#### <span id="page-12-0"></span>**2.2 Vabatahtliku defineerimine**

Vabatahtlik on isik, kes kasutab enda oskusi ja oma aega ilma tasu saamata. Vabatahtlike ülesanne on tegutseda põhiliselt kellegi teise ning ühiskonna heaks. Vabatahtliku tegevuse alla ei loeta näiteks doonorlust, kohustuslikku koolipraktikat, raha või asjade annetamist. [2]

Vabatahtlik peaks enne tegutsemist endale teadvustama, millises valdkonnas ja mida ta soovib teha. Samuti peab ta üle vaatama, kas antud vabatahtlik tegevus sobib isiku elurütmiga ning millal ja kui palju on võimalus kaasa aidata. Enne kandideerimist oleks soovituslik läbi mõelda enda oskused ja kogemused, mis võivad töö juures kasuks tulla. Vabatahtlik peaks kinni pidama saadud ajagraafikust ning vastutama etteantud ülesannete korrektse täitmise eest. [11]

Vabatahtliku tegevust võib pidada ka pikaajaliseks investeeringuks tulevikku. Erinevad kogemused aitavad luua positiivset emotsiooni ning pakuvad häid võimalusi enda arenemiseks ning silmaringi laiendamiseks. Selline töö annab vabatahtlikule hea kogemuse ning palju uusi oskusi, mis hiljem mängivad elus kogemusena suurt rolli ning tekitavad erinevates organisatsioonides usaldusväärsust vabatahtliku suhtes. Tänu vabatahtlikule tööle omandab sageli inimene väga hea suhtlemisoskuse ja samuti pingelistes olukordades hakkama saamise oskuse, mida koolitundides pole õpetatud. [12]

Vabatahtlikutel on võimalus osaleda mitmes erinevas valdkonnas. 2018. aasta läbiviidud uuringus selgus, et vabatahtlikuna tegutses 477 831 inimest, sealhulgas ka teadvustamata vabatahtlikud. Kõige enam osales inimesi heakorratöödel ning koristustalgutel, mis moodustab 33% kõikidest vabatahtlikutest ning neile järgnesid 16%-ga vabatahtlikud, kes aitasid korraldada erinevaid üritus. [13]

#### <span id="page-12-1"></span>**2.3 Vabatahtliku tegevuse ajalugu**

Aastal 1920 tuli töölaagrisse kokku rühm noori mitmest erinevast Euroopa riigist, et taastada Esimese maailmasõja tagajärjel hävitatud hooned. Sel perioodil hakkasid eraorganisatsioonid looma rahvusvahelise vabatahtliku teenistuse programme. Peale sõjajärgsete rahulepingute vormistamist keelati kohustuslik sõjaväeteenistus.

Selle tagajärjel üritasid paljude Euroopa riikide valitsused moodustada kohustusliku teenistusprogrammi, et õpetada välja noormehi rahvuslike väärtuste osas ning kasvatada nende patriootlikku identiteeti. Euroopa rajas peale maailmasõda mitmeid organisatsioone, et luua noorte inimeste seas taas sõprussuhteid. Ühiskondliku töö tegemiseks, rahvusvaheliste kokkusaamiste korraldamisega, loodeti vältida konfliktide tekkimist tulevikus. [14]

Igasugune vabatahtlik tegevus ühendab inimesi ning samuti luuakse uusi kontakte. Lisaks suurematele vabatahtlike teenistuse programmidele osalevad vabatahtlikud erinevate sündmuste korraldamisel. Eesti-siseselt kaasavad vabatahtlikke mitmed suuremad sündmused. Nende seas Pimedate Ööde Filmifestival, Viljandi pärimusmuusika festival, Tartu Hansapäevad ja Teeme Ära talgud.

Samuti saab vabatahtlike tegevust kaasata erinevates eriolukordades. Eesti Vabariigi Valitsus kuulutas 13. märts 2020 välja Eesti riigis eriolukorra seoses koroonaviirusega. Mitmed organisatsioonid olid valmis toetama riiki, et eriolukorras paremini hakkama saada ning samuti oli võimalus vabatahtlikel kaasa panustada. Sellises olukorras peab vabatahtlik tegema eelnevalt kindlaks, kas tema tervis on korras ning tuleb jälgida, et ei seaks ohtu enda ega teiste tervist. Eriolukorrast tingitud reeglitest ei tohi riskigruppi kuuluvad inimesed ise väljaspool kodu liigelda ning erinevate ostude tegemiseks on võimalik kaasata vabatahtlike abi. [15]

Kiiremini abivajajateni jõudmiseks loodi ühe nädalavahetusega koduleht ,,Kogukond aitab", et levitada vajalikku informatsiooni. Vabatahtlike elu kergendamiseks loodi grupp ,,COVID-help-ESTONIA'', kasutades Zelos Team Management tarkvara. Läbi selle platvormi saadetakse iga vajaduse puhul lähimal asuvatele vabatahtlikele informatsioon abistamiseks. Peale ülesande vastuvõtmist kaob ülesanne teiste jaoks. [16] Eesti Vabariigi riigiportaalis said samuti inimesed endast ja oma oskustest teada anda. Paluti ka abi ülejäänud seadmete, töövahendite ja muude ressursside näol.

#### <span id="page-14-0"></span>**2.4 Vabatahtliku tegevuse majanduslik mõju**

Autor annab vabatahtliku tegevuse majanduslikust mõjust ülevaate, kuna see annab parema arusaama, miks vabatahtlik tegevus on vajalik ning milline on majanduslik kasu ettevõttele ja organisatsioonidele, kes kasutavad vabatahtlikuid.

Euroopa vabatahtliku teenistuse käsiraamatus toodi täpsemalt välja, mis on vabatahtliku teenistuse ja palgatöö erinevused. Kui kaasata vabatahtlikku organisatsiooni, siis tuleb meeles pidada, et vabatahtliku tegevused oleksid seotud organisatsiooni eesmärkidega. Kindlasti ei tohiks võtta vabatahtlikku palgatöötaja või töökoha asenduseks. Kindlasti tuleb meeles pidada, et vabatahtliku tegevused ei tohi olla samad palgatöötaja kõikide ülesannetega. Vabatahtliku ülesanded tuleb kombineerida erinevatest tööülesannetest. Samuti ei tohiks anda vabatahtlikule selliseid ülesandeid, mida igapäevaselt täidavad ametliku töölepinguga töötajad. [17]

Sageli tekib inimestel küsimus, miks tuleb vabatahtliku tegevuse majanduslikku väärtust mõõta. Vabatahtliku tegevuse väärtust hinnati 2011. aastal Poliitikauuringute Keskus Praxise poolt, kus Eestis hinnati väärtuseks 1% SKP-st. Eesiliinil selle väärtuse põhjal on Skandinaaviamaad, kus vabatahtlike väärtuse protsent jäi SKP-s 2% ja 5% vahele. Mõõtmise tulemus saaks anda informatsiooni erinevate valdkondade ja kodanikuühiskonna elu korrigeerimiseks Eestis. Lisaks annab erinevate organisatsioonide rahastajatele see hea võimaluse hinnata vabatahtlike tegevust. Tagamaks parimat lahendust, kasutatakse rahalise väärtuse hindamiseks erinevaid metoodikaid. Mõõtmiseks kasutatakse miinimumpalga või keskmise palga meetodit. [18]

Selleks, et hinnata vabatahtliku pealt tehtavaid minimaalseid kulutusi, kui vabatahtlik töö oleks tasustatud, kasutatakse miinimumpalga meetodit. Tingimuseks peetakse, kui vabatahtliku tegevuse üks ajaline ühik oleks vastav miinimumpalgana teenitud tulu ühes ajaühikus. See aitab erinevatel organisatsioonidel paremini mõista, mis oleks vabatahtliku töö tegelik majanduslik väärtus selle ettevõtte jaoks. Uuringus toodi välja, et vabatahtlike tegevuse väärtus majanduslikult, kasutades miinimumpalga meetodit, on aastas 29 miljonit eurot. Aluseks võeti 2010. aasta andmed, kus miinimum palk inimese kohta kuus oli 373,66 eurot, minimaalne tööjõukulu tunnis 2,2 eurot ja tööajafond 2020 tundi. [19]

Saamaks teada vabatahtliku tegevuse väärtust riiklikul tasandil, kasutatakse keskmise palga meetodit. Tingimuseks loetakse, kui vabatahtliku töö üks ajaline ühik on vastavuses

ajaühikust teenitud keskmise palgaga ning kui keskmisele palgale liidetakse juurde maksud. Sellist väärtust saab võrrelda ka rahvusvaheliste tulemustega. 2010. aastal, keskmise brutopalga meetodit kasutades, saadi vabatahtliku tegevuse väärtuseks aastas 81,7 miljonit eurot. [19]

## <span id="page-16-0"></span>**3 Prototüüpimine**

Kolmandas peatükis antakse ülevaade, mis on prototüüp ning miks on see vajalik. Samuti uuritakse, kuidas kasutaja psühholoogia ja kasutajaliidese disain üksteist mõjutavad ning milline seos neil on. Samuti annab autor ülevaate erinevatest prototüübi loomise võimalustest ning antakse vastus küsimusele, miks otsustati antud töös prototüüpimise meetodi kasuks.

#### <span id="page-16-1"></span>**3.1 Prototüüpimise defineerimine**

Prototüübi tegemise meetod on loodud selleks, et muuta kergemaks arendaja ja kliendi omavaheline suhtlus ning hoida ära arusaamatuste tekkimine. Prototüübi tegemine annab võimaluse kõrvaldada tekkinud vead. Kasutajaliidese prototüübini jõudmiseks läbitakse tavaliselt kolm paralleelset tegevust. Alguses luuakse prototüüp, kasutades vajalikke ja sobivaid tööriistu. Teiseks sõltub arendus- ja parandustegevus väga suurel määral tööriistadest, mida kasutatakse. Kolmandaks lisatakse juurde detailne kirjeldus funktsionaalsete ja mittefunktsionaalsete nõuete kohta, mida prototüübis ei kajastatud. [4]

Prototüübi loomisel võib kasutajat kaasata protsessi mitmel erineval viisil. Üks lähenemise viise on teha tihedat koostööd kasutaja ja arendaja vahel. Väikse meeskonnaga on antud meetod väga tõhus ning tagab suure tõenäosusega hilisema suurema rahulolu. Suure meeskonna puhul võib olla selline meetod aga liiga aeganõudev ning samuti võib see tekitada konflikte. Teine võimalus on koguda prototüübi parandamiseks lõpp-kasutaja tagasisidet ning selle põhjal teha sobilikud muudatused. Arendaja ja kasutaja mõlemapoolne rahulolu tagatakse peale mitut integratsiooni. Mõlema lähenemisviisi puhul on võimalik jooksvalt teha sobilikud parandused. Juhul kui eeldatakse, et lõpp-kasutajal ei ole arendajale mingit tagasisidet anda, siis kasutatakse välistavat meetodit. Selline lähenemiseviis võib tekitada hilisemaid arusaamatusi. [4]

#### <span id="page-16-2"></span>**3.2 Kuidas disainida kasutajaliides vastavalt inimese psühholoogiale**

Tegureid, mis mõjutavad kasutaja tegevusi, on mitmeid. Üheks enamlevinud probleemiks visuaalse disaini juures on näiteks see, kui puudub süsteem disainifunktsioonide- ja

elementide kasutamisel. Samuti, kui veebilehe disain pole kvaliteetne, on liiga segane või kasutatakse liiga erksaid toone, takistab see kasutaja orienteerumist keskkonnas. Kasutajate pilku tõmbab pigem korralik ja puhas kasutajaliidese disain. Samuti peab olema võimalik informatsioon võimalikult kiirelt üles leida ning ei tohi olla liiga palju häirivat müra. Head disaini saab testida sellega, kui jälgida seda, kui kergelt on kasutajal võimalik komponendi sisu mõista ilma erinevate pealkirjade või märkuste lugemiseta. Iga ekraani elemendi kontroll, ikoon, värv, rõhuasetused ja teated peavad omama kasutaja jaoks mingit kindlat tähendust ning eesmärki mingi ülesande täitmisel. Ilma nende tingimusteta muutub element ekraanil müraks ning segab kasutaja tähelepanu. Puhas ja selge kasutajaliidese paigutus teeb kasutajal vajaliku informatsiooni leidmise lihtsamaks. Samuti on kindlaks tehtud, et silmad liiguvad esimesena ekraani vasakpoolsesse ülaosasse. Selle põhjal järeldades tuleb viia sinna kõige olulisem informatsioon. Samuti aitab kasutajal veebilehel navigeerida see, kui kindlaid elemente rühmitatakse ning piiratakse joontega. Kasutajaliides peab omama korrapärasust, järjestust, ühtsust, prognoositavust, propotsioone ja rühmitust. [20]

Kasutajale on mugavam kui disainielementide kaal on vasakul, paremal, üleval ja all tasakaalus. Kasutajale on "kergemad" väiksemad, heleda värviga ja korrapärase kujuga objektid. Kasutaja pilku tõmbab tavaliselt graafika enne teksti, värv enne mustvalget ja suur element enne väikest. [20]

Kasutajaliidesel kuvatavad pealkirjad peavad olema lühikesed ning arusaadavad, kuna tänapäeval on inimeste ajaressurss piiratud ning puudub soov süveneda igasse elementi. Inimene reageerib rohkem, kui erinvad teemad on eraldatud kastidega. Joonega teksti ümbritsedes, tõmmatakse kasutaja tähelepanu igale erinevale teemale eraldi. Inimese psühholoogiat uurides on selgeks tehtud, et inimese pilku tõmbavad rohkem kollased ja oranžid toonid. Sinised toonid sobivad nendele inimestele, kellel on oluline organiseeritud eluviis. Valge toon kutsub inimest midagi tegema, kuid üksinda kasutades võib jääda liiga igavaks ja üksluiseks. Valget värvi sinisega kombineerides võib tagada hea kontrasti. Üldpsühholoogia andmetel on välja uuritud, et tagamaks väärikas, stabiilne ja konservatiivne mulje, siis tuleb kõik visuaalelemendid paigutada keskpunkti ümber vertikaal- ja horisontaalmõõtmes tasakaalu. Inimesele torkab silma see, kui ümbritseda vajalik osa tühja ruumiga ehk tagatakse isolatsioon. Selleks, et vältida psüühilist pinget, infostressi ja ebamäärasust, tuleks teha teema siseselt vähem liigendusi [21].

#### <span id="page-18-0"></span>**3.3 Prototüübi võimalused**

Nagu juba eelnevalt mainituna selgus, et prototüübi loomine lihtsustab kliendi ja arendaja vahelist suhtlust ning aitab ära hoida arusaamatuste tekkimist. Paljud tarkvaraarenduse meeskonnad kasutavad sageli sketshi ehk visandi meetodi. Sellega soovitakse kliendile kiirelt edasi anda visiooni, mis seletaks ideed paremini lahti. Küll aga, ei anna visandi näitamine edasi erinevaid väikseid detaile, mis lõpus võivad tulemust suurel määral mõjutada. Kliendid ei pruugi ideest aru saada nii nagu arendajad ning lõpuks võib terve protsess muutuda segaseks. Samuti ei saa visandist aru, milline jääb lõplik toote tulemus, kuna see annab edasi ainult ideed. [22]

Klikitav prototüüp annab kliendile idee paremini edasi ning selle koostamine käib kiiremini, kui kohe töötava näidislahenduse väljatöötamine mõne tarkvaraga. Sellepärast eelistas ka autor veebipõhist prototüübi loomise töövahendit, mitte tarkvara meetodit. Prototüübi testimise jooksul soovitakse kõik vead üles leida ning teha seda enne kui lahendus läheb arendustiimi kätte. Parandamine ja täiendamine on palju kergem prototüübi faasis, kui teha hiljem midagi ümber arendustööde faasis.

Autori eesmärk oli töötada välja klikitav prototüüp, mis annab lõputöö idee võimalikult hästi edasi. Eesmärk ei ole aga luua prototüüp, mille kõik funktsioonid klikkimisel töötavad, vaid anda tähtsamate funktsioonide idee edasi ning ülejäänud ideed esitleda disainiliselt. Tehes läbi erinevaid liigutusi ning visualiseerides erinevate liigutuste progressi. Autori soov on minna ideega tulevikus edasi ning idee edasiandmiseks on selline prototüüp hea lahendus. Klikitava prototüübiga on kõigil meeskonnaliikmetel hea lahenduse mõistmisega nii-öelda ühele leheküljele jõuda.

Prototüüpimiseks on võimalusi erinevaid. Selle bakalaureuse töö jaoks kõige sobivam oli kasutada veebipõhist prototüüpimise töövahendit Figma. Figma annab suurepärase võimaluse teostada mugavalt esialgse lahenduse visualiseerimiseks näidis. Figma keskkonna teeb mugavaks, et erinevate klikkimiste ja suunamistega on võimalik teha ideest tõepärane lahendus. Samuti annab Figma hea võimaluse avada prototüüp igal ajahetkel veebibrauseri kaudu. Lisaks on Figma lihtne ning kiiresti õpitav lahendus, mis annab autorile hea võimaluse areneda, kuna on võimalik vaadata tasuta kursuseid. Prototüüp aitab toetada autori ideed ning annab kasutajale parema ettekujutuse tulevasest lahendusest. [3]

## <span id="page-19-0"></span>**4 Erinevad viisid vabatahtlike töö organiseerimiseks**

Antud peatükis antakse ülevaade erinevatest olemasolevatest programmidest, mida kasutatakse vabatahtlike koordineerimiseks. Samuti antakse ülevaade arendusprojektide haldamise tarkvarast ning analüüsitakse, kas antud lahendus sobiks ka vabatahtlike haldamiseks. Samuti analüüsitakse, kas vabatahtlike juhtimisel on sarnasusi projektijuhtimisega.

#### <span id="page-19-1"></span>**4.1 Universaalsete platvormide analüüs**

Selleks, et saaks probleemi lahendada, tuleb enne analüüsida olemasoleva protsessi kulgu. Vabatahtlike haldamise juures kõige esimene samm on leida sobilikud vabatahtlikud. Esimesena on vaja saada vabatahtlike kohta võimalikult palju informatsiooni, mis aitaks valida sobivad inimesed sobiva ülesande täitmiseks. Üheks võimaluseks on koostada küsitlus, mille abil saab kõikidelt vabatahtlikelt küsida otsuste tegemise jaoks vajalikku informatsiooni. Üks platvorm, mida võib selleks kasutada on Google Forms, kust on võimalik tulemused laadida alla Exceli formaadis või avada Google Sheets programmis.

Järgmise sammuna alustatakse vabatahtlike andmete kopeerimist õige tiimi juurde. Sellist lahendust kasutades võib tekkida mitmeid vigu. Ajakulukaks muutub protsess siis, kui peab mitme Exceli või Google Sheets lehe vahel andmeid liigutama. Sageli võib kopeerida vale rea andmeid või neid üldse mitte kopeerida. Mitme lehe vahel liikudes võib üsna pea muutuda süsteemist arusaamine keeruliseks ja segaseks. Kindlasti peab järgima, et kõikide vabatahtlike andmed ei oleks kõikidele meeskonnaliikmetele kättesaadavad. Oluline on, et kõiki andmeid on võimalik vaadata vabatahtlike koordinaatoril ning enda tiimi andmeid kuvatakse ainult antud tiimi juhile või neile, kes on selleks õigused saanud.

Selleks, et paremini võrrelda olemasolevate ja uue lahenduse protsessi, tuleks esmalt mõõta ära hetkese lahenduse kulu, mõõtes ära klikkide tegemise arv. Selleks kaardistab autor ära kasutaja tehtud erinevad sammud, mida hiljem tuleb analüüsida. Esmalt tuleb

Google Form keskkonnas teha sobilik küsimustik. Järgmisena tuleb vajadusel kogutud vabatahtlikega veel eraldi ühendust võtta, et saada inimesest paremat pilti. Saadud lisainformatsioon tuleb hiljem edastada ka tiimijuhile. Tihti võib selline lisainformatsioon kaduma minna.

Lisaks tuleb koostada erinevatele meeskondadele sobilikud tabelid, et alustada kandideerijate jagamist sobivatesse tiimidesse. Selle tagajärjel tekib parem arusaamine, kes kuhu meeskonda kuulub. Kui kõikide inimeste ankeetide tulemused on läbi uuritud ning otsused ja meeskondadesse jaotamised tehtud, siis järgmisena tuleks koostada graafik. Graafikus jaotatakse inimesed detailsemalt erinevate ülesannete vahel ära, mille jaotust teeb enamasti selle meeskonna juht.

#### <span id="page-20-0"></span>**4.2 Vabatahtlike koordineerimisplatvormi Zelos ülevaade**

Tarkvaraplatvorm Zelos on vabatahtlike haldamiseks mõeldud lahendus. [8] Lahendus loob meeskonnale mitmeid võimalusi. Meeskonnajuhil on võimalus luua erinevaid ülesandeid, kus saab määrata ülesande kirjelduse, kuupäeva, asukoha ja vajalike inimeste arvu. Samuti saab koostada ülesanded ette ning sobival ajal need avalikustada. Vabatahtlikud saavad ise valida milliseid ülesandeid ning millal nad soovivad neid täita.

Vabatahtlikul on võimalus valida endale sobiv ülesanne ning see kinnitada. Kui vastav ülesanne on täidetud, siis on vabatahtlikul võimalus see ülesanne märkida lõpetatuks. See annab hea ülevaate ülesannetest, mille staatus on tegemisel või lõpetatud. Terve see protsess on kasutajale tehtud võimalikult lihtsaks ning mugavaks. Platvorm pakub lisaks ka head võimalust kõigile vabatahtlikele korraga saata kiri e-mailile või telefonile. See aitab jagada informatsiooni võimalikult kiirelt, võimalikult paljudele inimestele.

Analüüsides Zelose platvormi selgub, et mõned funktsioonid, mis selle lõputöö raames loetakse oluliseks, puuduvad. Nimelt ei saa seal moodustada vabatahtlike graafikuid. Ülesannete nimekiri on küll olemas, kuid see ei anna tiimijuhile piisavalt head ülevaadet. Zeloses kuvatakse kõik ülesanded ühes nimekirjas ning pole võimalik ülesandeid sorteerida tiimide järgi.

Samuti ei ole mõistlik iga ürituse juures lasta vabatahtlikul ise ülesannet valida. Sellise lahenduse juures võivad tekkida olukorrad, kus kõik inimesed soovivad täita samu ülesandeid ning teised valdkonnad koos ülesannetega võivad jääda tähelepanuta. Zeloses

saab küll lisada ise tiime ja inimesi ülesandele juurde, kuid see on tehtud kasutajale keeruliseks. Nimelt peab hoidma meeles, kes sobib kindla ülesande täitmiseks või tegema endale mõnda teise dokumenti märkmeid. Informatsiooni vabatahtliku kohta leiab mitme liigutusega teiselt lehelt. Samuti on oluline, et iga ülesanne saaks sobilikud vabatahtlikud, kes vastavad nõutud tingimustele ning on usaldusväärsed. Selleks olekski parem vabatahtlike koordineerijal ise valida meeskondade liikmed ning määrata ära, kes millise ülesande täidab. Selliste ülesannete moodustamise juures võib tekkida olukord, kus tiimijuht määrab täitmiseks inimese, kuid tegelikult see inimene ei tee seda ülesannet ära või lükkab taotluse tagasi. Sellises olukorras võib juhtuda, et ürituse ajal tiimijuht ei märka täitmata ülesandeid.

Raske on jälgida kas kõiki vabatahtlikuid on juba ülesannete täitmisel kasutatud. Eraldi profiili alt on võimalik tuvastada, et millised ülesanded on selle kasutajaga seotud. Kui aga vabatahtlikuid on suurem hulk, siis ülesanneteta vabatahtlikute tuvastamine on raskendatud. Kuna vabatahtlikud saavad üritusele tasuta siseneda ja kui ta ei saa mingit ülesannet, siis ettevõte võib kaotada selle arvelt tulu.

Zelos võimaldab küll teha erinevaid gruppe, mida saaksid kasutada tiimijuhid, kuid kõik vabatahtlikud, kes meeskonda vastu võetakse saavad ise liituda nende gruppidega. Selline võimalus ei ole ürituste korraldamise juures mõistlik, kuna koordinaator peaks valima ise kuhu keegi läheb. Muidu võib tekkida olukord, kus mõnes meeskonnas on tunduvalt rohkem inimesi kui teistes meeskondades. Autor uuris ka Zelose kasutajatoelt, kas grupid on võimalik kinniseks muuta ning määrata neile liitumiseks parool. Kasutajatoelt saadi teada, et hetkel siiski selline võimalus puudub ning nad teatasid, et selle lisamine oleks väga hea mõte ja mainisid, et nende meeskond polnud selle peale veel ise tulnud.

Soovi korral leida informatsiooni erinevate vabatahtlike kohta, tuleks kasutada filtreerimist. Zelose platvormis on filtreerimine tehtud tülikaks ning esimest korda kasutavale kasutajale võib see jääda segaseks ning keeruliseks. Filtreerimiseks on vaja moodustada erinevaid tingimusi, mille järgi otsitakse õiged väärtused. Samuti ei kuvata otsingu lõpetades mingeid kasutajate andmeid.

Samuti võib Zelose miinuseks pidada küsimustiku koostamist. Nimelt on võimalik mõned küsimused meeskonda kandideerides inimestelt küsida, aga nende vastuste kuvamine enne inimese kandideerimise kinnitamist on raskendatud.

Vastused kuvatakse väikselt kandideerimise taotluse all ning seal puudub filtreerimise võimalus. Peale taotluse kinnitamist on võimalik küsimuste vastuste vaatamine tabelist, kuid tabelis andmete kuvamine on tehtud segaseks ning raskesti analüüsitavaks.

Lisaks on terve rakendus tehtud inglise keeles ning teiste keelte kasutamise võimalus puudub. Inglise keele kasutamine on positiivne kui ettevõte laieneb välisturule, kuid mitme keelsuse puudumine võib muuta kasutajatel platvormi haldamise keeruliseks.

Samuti puudub Zelosel võimalus koordinaatoril ja tiimijuhil lisada märkmeid vabatahtliku juurde. Sellise võimaluse puudumisel peab koordinaator endale eraldi märkmetesse kirjutama saadud lisainformatsiooni ning hiljem eraldi need saatma tiimijuhile. Selleks, et tiimijuht oleks informatsioonist teadlik, peab koordinaator temaga eraldi ühendust võtma ning sellest teavitama. Meeskonnale on lisainformatsiooni levitamine ajakulukas ning tihti võib selle jagamine üldse ununeda.

Võib öelda, et Zelose platvorm annab küll hea võimaluse mingid valdkonnad ja teemad vabatahtlike koordineerimisel ära katta, kuid siiski tänu lõputöö autori kogemusele tulevad ilmsiks veel mitmed puudused. Antud lõputöö lahenduses on sellistele miinustele kasutajasõbralikud lahendused leitud.

#### <span id="page-22-0"></span>**4.3 Tarkvaraarenduse platvormi Jira ülevaade**

Järgmine platvorm, mida autor analüüsib on arendusprojektide haldamise tarkvara Jira. Jiras on võimalik lisada erinevaid projekte ning määrata ülesanded erinevatele tiimidele või tiimiliikmetele. Jirat saavad kasutada nii IT-valdkonna kui ka äri- ja tootearenduse meeskonnad. [9]

Luues ülevaadet tarkvaraarenduse platvorm Jira kohta, toob autor välja erinevad miinused ja plussid. Jiras on võimalik koostada erinevaid ülesandeid, jälgida nende tiimide ja projektide progressi. Esimesena on võimalik värbamise vaadet kasutades meeskonna tiimijuhil lisada iga kandideeriva vabatahtliku kohta uus pilet, mida saab määrata meeskonna liikmele. See funktsioon annab suurepärase võimaluse aja kokku hoidmiseks. Lisaks aitab jagada meeskonna vahel ära kandideerivate vabatahtlikute ülevaatamise ning vajadusel lisainformatsiooni küsimise. Sama saab teha ka tiimide ülesannete koostamisel. Põhiliseks miinuseks selle võimaluse juures võib lugeda, et kõik kandideerijad ning ülesanded peab koordinaator ise käsitsi sisse lisama.

Selline lisamine toob kaasa palju protsessi pikendavaid liigutusi ning aega kulub liiga palju, et kõik küsitlusest saadud vastused Jirasse kopeerida. Lisaks võib käsitsi kirjutamisel tekkida palju vigu ning andmed võivad kaduda. Plussiks saab pidada võimalust luua hea ülevaade ülesannete arenguetapist kui ka kandideerija otsuse tegemise faasist. Näiteks saab kuvada, kas ülesande tegemisega on alustatud või on see lõpetatud ning ka seda, kas vabatahtliku kandideerimisinformatsiooni ülevaatamisega on alustatud ja mis faasis on otsuse tegemine. Seda funktsiooni saab kasutada ka erinevate tiimide graafiku koostamisel, lisades vajalikud ülesanded. Ülesande viimine ühest etapist teise on mugava "tõmbamise" võimalusega.

Samuti on olemas filtreerimisvõimalus, kuid selle leidmine võib tekitada kasutajale raskusi. Pealkirjade järgi on võimalik ülesandeid kui ka vabatahtlike nimekirja filtreerida, aga suuremat filtreerimist pole võimalik kohe ülesannete ja vabatahtlike vaate juures teha. Selleks, et viia läbi kahe tingimusega filtreerimist, tuleb liikuda mitme liigutuse kaudu filtreerimise lehele. Samuti on filtreerimine segane ning sellest arusaamine nõuab kasutajalt aega. Lisaks on võimaik kasutajal filtreerimisel kasutada Jira enda päringu keelt JQL-i, mis võib kasutajale, kes pole varasemalt JQL keelega kokku puutunud, jääda keeruliseks.

Järgmine puudus, miks Jira ei sobi vabatahtlike koordineerimiseks, on see, et meeskondade loomine on raskendatud ning kasutaja jaoks on protsess liiga pikk ja keeruline. Grupi loomise koht veebilehel on raskesti leitav ning grupi lisamisel tekib taas probleem õigete vabatahtlikute lisamisega. Suure arvu vabatahtlikega on koordinaatoril raskusi mäletada, kes millisesse tiimi peab kuuluma. Samuti ei saa erinevaid ülesandeid määrata tervele grupile, vaid ühele inimesele. Sellise lahendusega võib tekkida olukord, kui ühte ülesannet peab täitma mitu inimest, siis tiimijuht peab ülesannet mitu korda dubleerima ja see ei ole hea lahendus. Kui vabatahtlike juhile selline lahendus ei sobi, siis tarkvara juhtimises on ühe inimese määramine väga õige otsus. Määrates ülesandele mitu inimest, on ebaselge, kes lõpuks ülesannet lahendab. Lisaks on võimalik vajaduse korral luua iga meeskonna kohta uus projekt, aga siis tekib probleem, kuidas saada iga projekt privaatseks. Projekti privaatseks tegemine nõuab aga Jira keskkonnas tasulist versiooni ning lisaks sellele on see siiski ebamugav lahendus vabatahtlike koordineerimiseks.

Miinuseks saab lugeda ka võimalust vabatahtlikul ise muuta ülesande sisu ning määrata seda kellelegi teisele. Selline funktsioon teeb ülesannete jagamise inimestele keerulisemaks, kuna kui keegi hakkab omavoliliselt informatsiooni muutma, siis koordinaatoril on raske hoida tõest ja usaldusväärset ülevaadet. Jira platvormil saaksid vabatahtlikud vastavalt soovile ülesandeid muuta. Näiteks kui keegi ei taha ülesannet täita, siis ta suunab selle mõnele teisele vabatahtlikule või määrab omaniku staatuseks ,,määramata''. Kui näiteks koordinaatoril on üle 200 vabatahtliku, siis võib kontroll kiirelt kaduda.

Lisaks võib lugeda puuduseks küsitluse koostamise funktsiooni puudumist. Jirale on küll võimalik juurde osta äpp, kus saab küsitlust ise koostada, aga seda on võimalik täita ainult meeskonna liikmetel. Kandideerivale vabatahtlikule ei ole mugav küsitluse täitmiseks endale kasutaja luua. Samuti oleks see koordinaatorile ebamugav, kui kõik küsitluse jaoks registreeritud vabatahtlikud on kohe algusest peale enne otsuste tegemist meeskonnas. Kui kasutada küsitluse läbiviimiseks mõnda teist platvormi, siis esitatud vastuseid on liiga ajakulukas lisada käsitsi Jira platvormile.

Võib öelda, et tarkvaraarenduse platvorm Jira on kindlasti võimekas ja võiks sobida erinevatele IT-ettevõtetele, kuid vabatahtlike koordineerimiseks see siiski parim lahendus ei ole. Jiral on väga palju erinevaid funktsionaalsusi, mis võivad muuta koordinaatori ja tiimijuhi jaoks keskkonna liiga segaseks. Mugav võimalus Jiral on jagada vabatahtlike kandideerimise taotlused ära, et oleks mitmel koordinaatoril võimalus vabatahtlikuid samal hetkel läbi helistada ning välistab topelt ühenduste võtmise. Miinuseks võib lugeda Jiras näiteks küsitluse koostamist, mis on keeruline ning vastamiseks peab vabatahtlik konto looma. Kui, aga kasutada mõnda teist lahendust küsitluse koostamiseks, siis saadud vastused tuleb koordinaatoril Jirasse ise sisestada, mille tagajärjel võib tekkida vigu. Lisaks tulevad puudujäägid välja filtreerimisel, meeskondade loomisel, ülesande määramisel mitmele inimesele ning olukorras, kus vabatahtlikul on endal võimalus muuta ülesannet.

#### <span id="page-25-0"></span>**4.4 Uue lahenduse sobivus projektijuhtimisega**

Autori töökogemusest suures ettevõttes, projektijuhtimise valdkonnas, saab järeldada, et projektijuhtimine on väga sarnane vabatahtlike koordineerimisega. Tuleb jälgida, et mingi kindel eesmärk saaks täidetud. Projektijuhtimisel on vaja jagada meeskonnale ülesanded ning jälgida kuidas neid täidetakse. Sealhulgas tuleb kontrollida, et kõik projekti kulud oleks eelarvega kooskõlas. Üheks ühiseks jooneks võib lugeda uut projekti avades töötajate jaotamine sobivatesse tiimidesse. Selleks tuleks esmalt kaardistada valdkonnad, kuhu oleks vaja uusi liikmeid. Seal võiks leida kasutust ka antud lõputöö idee. Kui ülesanded vajavad kindla ametikoha teadmisi, siis sellises olukorras oleks võimalik töötajad jaotada vastavalt oma oskustele tiimidesse. Teise osa töötajatest saaks jaotada ära lihtsamate tööülesannete vahel. See aitaks muuta tööprotsessi mugavamaks ja kiiremaks.

Uut projekti luues moodustatakse esimesena meeskonnad, mis hakkavad erinevaid tööülesandeid täitma. Samamoodi nagu saab koostada vabatahtlike haldamise juures meeskondasid, saab moodustada erinevaid tiime ka ettevõtetes. Kui projektjuht soovib projekti töötajaid, kes saaksid hetkel teiste tööülesannete kõrvalt võtta uue projekti vastu, siis saab selle küsitlusele vastates ära märkida. Selle põhjal saab projektijuht jagada töötajad sobivatesse meeskondadesse ning määrata ära näiteks kindlale rakendusele vastutajad.

Järgmisena on uutel rakenduste omanikel võimalik jagada enda meeskonda kuuluvad inimesed tööülesannete vahel ära. Tooteomanik saab kasutada graafiku vaadet, et määrata ära millal keegi peab endale määratud tööülesanded ära täitma.

Vabatahtlike koordineerimist ja projektijuhtimist ettevõtetes omavahel võrreldes selgub, et käesoleva lõputöö lahendust saaks kasutada suurema sihtrühma puhul kui ainult erinevate ürituste korraldamisel. See annab ka tulevikus võimaluse ideed laiendada ning pakkuda rohkematele projektijuhtimisega seotud murekohtadele lahendusi.

# <span id="page-26-0"></span>**5 Vabatahtlike koordineerimise platvormi prototüübi loomine**

Viiendas peatükis võetakse kokku olemasolevate vabatahtlike koordineerimise platvormide võrdlusest ja ülevaadetest saadud järeldused ning pannakse paika nõuded loodavale lahendusele ning luuakse prototüüp nende nõuete põhjal. Samuti antakse põhjalik ülevaade antud lõputöö lahenduse funktsionaalsustest ning analüüsitakse olemasolevaid lahendusi ja uut lahendust. Lisaks pakutakse välja erinevaid ideid lõputöö lahenduse edasiarenduseks.

#### <span id="page-26-1"></span>**5.1 Nõuded uuele prototüübile**

Lõputöö alguses analüüsitud olemasolevatest lahendustest tuleb välja, et vabatahtlike koordineerimisel põhilised puudujäägid ning probleemid on vabatahtlikelt küsitluses saadud informatsiooni haldamine ning graafikutesse paigutamine. Kuna andmeid on sageli palju, siis sellise mahu analüüsimisel võib tekkida takistusi. Samuti on inimeste jaotamine erinevatesse meeskondadesse aeganõudev. Lisaks tekib andmete töötlemisel sageli erinevaid vigu. Näiteks kopeeritakse vale inimese andmed või kopeerimine ei õnnestu üldse. Erinevate tabelite vahel andemete üleviimine ning graafikusse paigutamine ja seal süsteemi loomine, tekitab inimestes segadust ning hiljem on keeruline teistel tiimijuhtidel tehtud tööst aru saada. Miinuseks loetakse ka seda, kui vabatahtlikul on võimalus ise määrata endale ülesanne, mille tagajärjel võib mõni ülesanne täitmata jääda. Tuli välja ka see, et võimalus vabatahtlikute juurde lisamärkmeid lisada, annaks uuele lahendusele väärtust juurde.

Tekkinud probleemide põhjal kujunevad välja põhilisemad ja kõige väärtuslikumad nõuded uuele lahendusele. Lahendus peab tagama õiguse saanud meeskonna juhtidele hea ülevaate erinevatest vabatahtlikest. Andmed ei tohiks olla kättesaadavad tervele meeskonnale. Peab olema võimalus võimalikult efektiivselt otsustada ning teha valik, kas kandideerija sobib või ei sobi vabatahtlikuks. Väärtust annab juurde, kui on võimalik koostada ise sobilik küsimustik vabatahtlike valimiseks ning võimalus hiljem neid

andmeid filtreerida. Filtreerimine ei tohiks olla keeruline ja tingimuste kirjutamine peaks olema loogiline ning kasutajasõbralik. Lisaks ei tohiks nõuda vabatahtlikutelt enne küsimustiku täitmist keskkonda kasutaja loomist.

Samuti peab olema inimeste jaotamine erinevatesse meeskondadesse efektiivne ning vabatahtlikud ei tohiks ise ilma loata saada meeskonda valida ning ülesandeid muuta. Lisaks peab olema võimalus vabatahtliku juurde lisada märkmeid, et ka tiimijuhid saaksid hiljem neid lugeda.

Sealt edasi tuleb muuta lihtsaks ja loogiliseks inimeste jaotamine graafikutesse. Graafikutes peab olema võimalus näha, kas kõiki vabatahtlikuid on erinevate ülesannete täitmisel kasutatud. Kõiki erinevaid nõudeid peab aga ühendama üks ja ühine eesmärk. Eesmärk teha kõike võimalikult väheste liigutustega ning teha seda loogiliselt.

Uurides eelnevalt kasutajaliidese seost psühholoogiaga rakendab autor lõputöös erinevaid tegureid. Kõik komponendid luuakse nii, et nende sisu oleks kasutajale kergesti mõistetav ning paigutus oleks loogiline. Elementidel peab olema kindel tähendus ning need peavad täitma mingit kindlat ülesannet. Samuti hoitakse kasutajaliidesel puhast stiili ning värvide poolest eelistatakse sinise ja valge kombinatsiooni. Sinist värvi põhjusel, kuna see sobib kasutajatele, kelle jaoks on oluline organiseeritud eluviis ning kuna vabatahtlike koordineerimine peab olema alati organiseeritud, siis kasutatakse seda värvi. Kasutaja tähelepanu tõmbavad kõige enam piirkonnad, mis on eraldatud kastidega. Sellepärast kasutatakse vabatahtlike tabelis ja graafiku koostamise juures eraldatud alasid, et kasutajal oleks mugav erinevaid teemasid eristada.

#### <span id="page-27-0"></span>**5.2 Lahenduse funktsionaalsused**

Selle lõputöö välja pakutud lahenduse esimene võimalus on ühes ja samas keskkonnas koostada ise küsimustik, mis võimaldab hiljem otsuste tegemiseks andmeid analüüsida. Koordineerijal on võimalus küsimustiku erinevad väljad sobivas järjekorras õigesse kohta tõmmata kõrval olevast tööriista alalt. Selle lahenduse eesmärk on, et kõike saaks võimalikult lihtsalt teha. Küsimustik võimaldab kasutada lisaks tekstiväljale ka rippmenüüd, valikvastuseid ning laadida ülesse faile. Rippmenüü ning valikvastused aitavad hoida ära kirjavigu, mida vabatahtlikud küsimustikule vastates võivad teha.

Samuti on võimalik kasutada eraldi e-mail vastust, mille põhjal tekitatakse andmebaas, kuhu kõikide vabatahtlike e-mailid kogutakse.

Selle põhjal on võimalik hiljem vabatahtlikele automaatselt teated saata, sest ilma andmebaasita ei oleks hiljem võimalik teateid efektiivselt laiali saata. Kui vabatahtlik on sisestanud õige e-maili, siis saadetakse meiliaadressi kontrollimiseks kinnitusteade.

Kasutades võimalikult palju eelnevalt koostatud valikvastuseid, siis tuleb see kasuks hilisemal andmete filtreerimisel. Kui vastused on kirjutatud erinevalt, siis hilisem filtreerimine ei aita leida kõiki sobilikke vastuseid. Lisaks on võimalik sisestada küsimuste juurde ka pealkiri, mida soovitakse hiljem näha tabeli pealkirjades. See tuleb kasuks, kui koordinaator kirjutab pikema küsimuse ning hiljem soovib kuvada tabeli pealkirjas lühemat märksõna, mis annab sama informatsiooni edasi. Küsimuste koostamise vaate juures on võimalik küsimustiku eelvaade ning jagamine. Jagada saab küsitlust lingiga, lisades koodiga otse sobivale kodulehele või jagades sobilikul sotsiaalmeedia kanalil (vt [Joonis 1\)](#page-28-0).

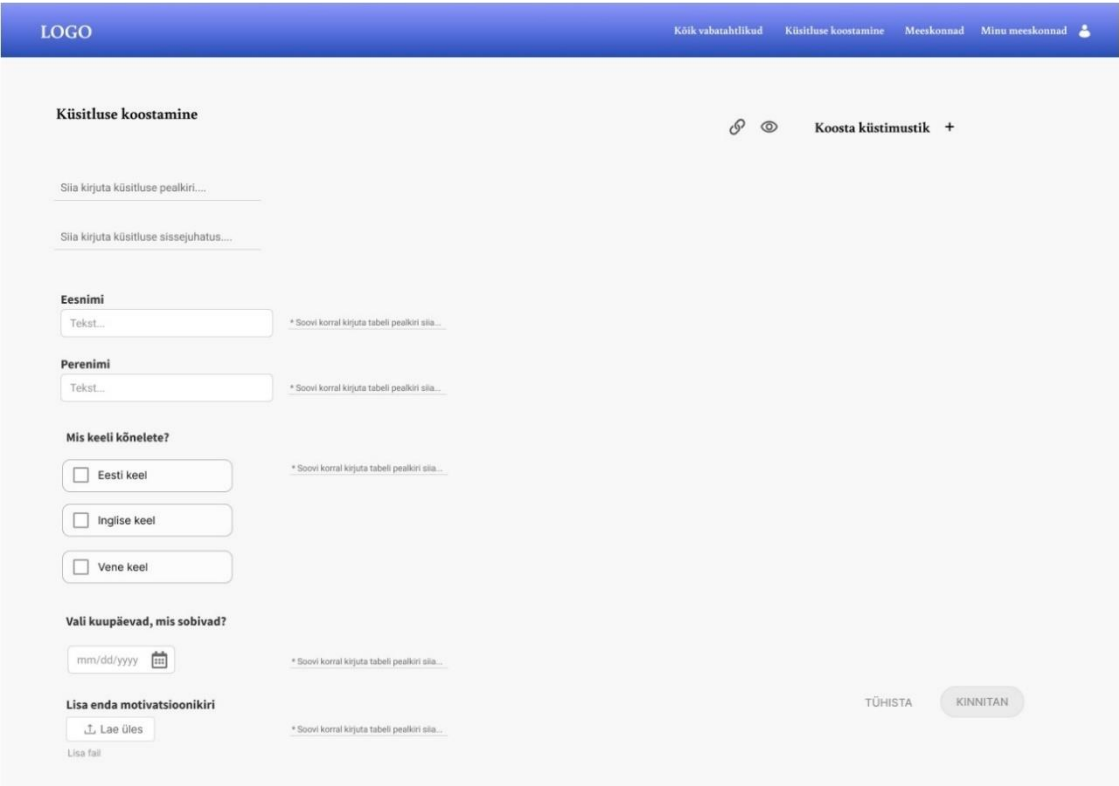

<span id="page-28-0"></span>Joonis 1. Küsimustiku koostamine.

Järgmisena on võimalik luua erinevad meeskonnad. Näiteks toidutiim, turvamehed, kujundustiim ja tervitustiim. Loodud meeskondade põhjal saab hiljem kõiki sobilikke kandideerijaid jaotada õigetesse tiimidesse.

Menüüst liikudes vaatesse *Meeskonnad* avaneb võimalus näha kõiki registreeritud meeskondasid. Meeskondasid on võimalik registreerida nii koordinaatoril kui ka meeskonna juhtidel. Luues meeskonda, tuleb kindlasti määrata ära meeskonna nimi, tööülesanded ja liikmete arv, mida tiimijuht antud tiimis vajab. Meeskonna liikmete arvu järgi saab hiljem koordinaator jälgida, kui palju vabatahtlikuid seal juba on ning kui palju on veel vaja leida. See hoiab ära, et tiimidesse jagamisel ei satuks ühte meeskonda liiga palju inimesi. Kui mõnes tiimis on sobiv arv vabatahtlikuid koos, siis kuvatakse koordinaatorile hoiatusteade, mis annab teada, et meeskonnas on juba sobiv arv liikmeid koos. Meeskondade nimekirjast on võimalik ka näha, kui palju igas tiimis juba vabatahtlike on olemas ning palju on veel puudu. Vajaminevate vabatahtlike arv arvutatakse automaatselt ülesannetesse määratud vabatahtlike arvu põhjal.

Samuti on nõutav meeskonda luues meeskonna kirjeldus. Kirjelduse alla saab tiimijuht kirjutada lahti, milliseid vabatahtlikuid on sellesse tiimi vaja. Täpsustada tuleb ka, mis erinevad tööülesanded endast ette kujutavad. Selle informatsiooni järgi on võimalik koordinaatoril tutvuda meeskonna sisuga ning aitab luua meeskonnast paremat tervikut, mille põhjal leida tiimi kõige sobilikumad inimesed. Tänu sellele saavad kõik ülesanded tõhusalt täidetud. Kui jookvalt tekib tiimide sisus või liikmete arvus muudatusi, siis sellisel juhul on võimalik kõikide meeskondade andmeid muuta. Kindlustamaks, et kogemata keegi valesid andmeid ei muudaks või juurde ei lisaks, siis kuvatakse alati enne hoiatusteade. (vt [Joonis 2\)](#page-30-0)

|        | Meeskonnad     |                                                        | $\triangleright$           | Loo uus meeskond +                                         |
|--------|----------------|--------------------------------------------------------|----------------------------|------------------------------------------------------------|
|        |                |                                                        |                            |                                                            |
|        |                |                                                        |                            |                                                            |
| □      | Meeskonna nimi | $\ensuremath{\mathop{\bullet}}$ Meeskonna liikmete arv | Meeskonnajuht<br>$\hat{z}$ | <sup><math>\div</math></sup> Tutvu meeskonnaga<br>$\div$ 2 |
| $\Box$ | Toidutiim      | 2/30                                                   | Greete N                   | i                                                          |
| □      | Turvamehed     | 1/50                                                   | Greete N                   | i                                                          |
| $\Box$ | Kujundustiim   | 1/40                                                   | Greete N                   | i                                                          |
| □      | Tervitustiim   | 0/30                                                   | Greete N                   | Î                                                          |
|        |                |                                                        |                            |                                                            |

<span id="page-30-0"></span>Joonis 2. Meeskonna tabeli loomine.

Kõik andmed, mis küsimustikust vabatahtlike kohta saadakse, suunatakse otse andmebaasi, kust koordinaatoril on võimalik neid kõiki korraga näha. Visuaalselt näeb välja kõik lihtne ning loogiline. Informatsiooni paigutus on võimalikult selge ning kiiresti analüüsitav. Tabeli päises kuvatakse kõikide küsimuste pealkirjad automaatselt ning samuti on võimalus kasutajal ise määrata, milliseid vastuseid ta tabelis soovib kuvada. Kui küsimusi on palju ja kõiki ei mahu kuvama, siis on võimalus liikuda horisontaalselt mööda tabelit või avada ning lugeda vastuseid vabatahtliku profiili alt. Tihtipeale on küsimused, mida inimestelt küsitakse, pikad, ja nende kõikide kuvamine tabeli pealkirjas ei ole visuaalselt ilus. Selleks on võimalus küsimust koostades määrata ära tabeli päise pealkiri, mis annab lühemalt küsimuse sisu edasi. Kuna vabatahtlikute andmeid ei tohi kõigile meeskonna liikmetele kuvada, siis peale vabatahtliku suunamist kindlasse tiimi, näeb selle meeskonna juht ainult enda tiimi liikmete andmeid. (vt [Joonis 3\)](#page-31-0)

|        | Kõik vabatahtlikud |         |                   |                                |                      |        |                            |                                 | Salvesta |
|--------|--------------------|---------|-------------------|--------------------------------|----------------------|--------|----------------------------|---------------------------------|----------|
|        | Täpsusta otsingut  | $\cdot$ | Otsi <sup>3</sup> | $^{+}$                         |                      |        |                            |                                 |          |
|        | Kõik               | Jah     | E1                | Võib-olla                      |                      | $^{+}$ |                            |                                 |          |
|        |                    |         |                   |                                |                      |        |                            |                                 |          |
| □      | Eesnimi            |         | : Perenimi        | Keeled<br>$\ddot{\phantom{a}}$ | Staatus<br>$\hat{z}$ |        | Tutvu profiiliga<br>$\div$ | $\boldsymbol{\mathcal{O}}$<br>٠ |          |
| $\Box$ | Greete             |         | Nippolainen       | Eesti keel, Inglise keel       | Jah                  |        | î                          |                                 |          |
| □      | Niina              |         | Päärson           | Eesti keel, Vene keel          | Võib-olla            |        | Í                          |                                 |          |
| $\Box$ | Silja              |         | Saar              | Eesti keel, Inglise keel       | Ei                   |        | í                          |                                 |          |
| $\Box$ | Kertu              |         | Söerd             | Eesti keel, Inglise keel       | Jah                  |        |                            |                                 |          |
| □      | Kaspar             |         | Raid              | Eesti keel                     | Jah                  |        | í                          |                                 |          |
| $\Box$ | Mona               |         | Mölder            | Eesti keel                     | Jah                  |        | î                          |                                 |          |

<span id="page-31-0"></span>Joonis 3. Küsitluse tulemuste kuvamine.

Lisaks on võimalik tutvuda eraldi iga vabatahtliku profiiliga ning kuna koordinaator peab sageli küsima kandideerijalt täpsustavaid küsimusi, siis sellepärast kuvatakse profiili vaate alt kontaktandmed, mille kaudu on võimalik kandideerijaga ühendust võtta (vt [Joonis 4\)](#page-32-0). Samuti on võimalik vabatahtliku profiili alt lisada vabatahtliku juurde märkusi. Märkuse lisamise võimalus on vajalik, sest koordinaator võib pidada vajalikuks helistada vabatahtlikele ning küsida täpsustavat informatsiooni. Nii on koordinaatoril hiljem lihtsam sobiv otsus langetada. Kui tiimijuht või koordinaator lisab vabatahtliku juurde märkuse, siis kuvatakse automaatselt tabelis samale reale info nupp (vt [Joonis 5\)](#page-32-1). Selleks, et hoida ära liigseid liigutusi, kuvatakse märkuse sisu ka juhul kui hiir liigub soovitud info nupule. Märkust lisades on võimalik lisada ka linnuke, kui soovid seda kajastada eritingimusena. See on vajalik kui näiteks mõni vabatahtlik saab osaleda ainult mingil kindlal kellaajal. Linnukese lisamisel muutub info nupp punaseks, mille järgi on hiljem tiimijuhil hea vabatahtlikku graafikusse paigutada.

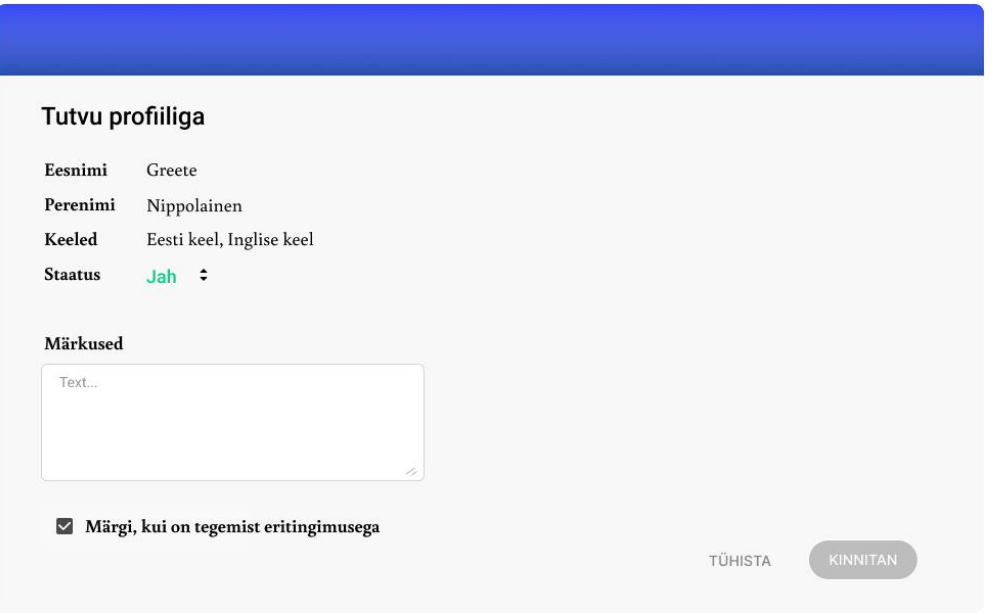

<span id="page-32-0"></span>Joonis 4. Täpsema informatsiooni kuvamine.

| LOGO                  |                               |                    |                                                    |      |        |                          |                    |           | Kõik vabatahtlikud | Küsitluse koostamine  |                            | Meeskonnad Minu meeskonnad |  |
|-----------------------|-------------------------------|--------------------|----------------------------------------------------|------|--------|--------------------------|--------------------|-----------|--------------------|-----------------------|----------------------------|----------------------------|--|
|                       | Kõik vabatahtlikud            |                    |                                                    |      |        |                          |                    |           |                    |                       |                            | Salvesta                   |  |
|                       | Täpsusta otsingut             | $\pmb{\mathrm{v}}$ |                                                    | Otsi | $\, +$ |                          |                    |           |                    |                       |                            |                            |  |
| $\boldsymbol{\omega}$ | Sinu muudatus on salvestatud! |                    | ×                                                  |      |        |                          |                    |           |                    |                       |                            |                            |  |
|                       | Köik                          | Jah                |                                                    | Ei   |        | Võib-olla                |                    |           | $^{+}$             |                       |                            |                            |  |
|                       |                               |                    |                                                    |      |        |                          |                    |           |                    |                       |                            |                            |  |
| п                     | Eesnimi                       |                    | $\ensuremath{\mathop{\mathbf{z}}}\xspace$ Perenimi |      | ÷      | Keeled                   | $\hat{\mathbf{v}}$ | Staatus   | $\div$             | ٠<br>Tutvu profiiliga | $\boldsymbol{\mathscr{O}}$ |                            |  |
| $\Box$                | Greete                        |                    | Nippolainen                                        |      |        | Eesti keel, Inglise keel |                    | Jah       |                    |                       | $\odot$                    |                            |  |
| $\Box$                | Niina                         |                    | Päärson                                            |      |        | Eesti keel, Vene keel    |                    | Võib-olla |                    | v                     |                            |                            |  |
| $\Box$                | Silja                         |                    | Saar                                               |      |        | Eesti keel, Inglise keel |                    | Ei        |                    |                       |                            |                            |  |
| $\Box$                | Kertu                         |                    | Sõerd                                              |      |        | Eesti keel, Inglise keel |                    | Jah       |                    |                       |                            |                            |  |
| $\Box$                | Kaspar                        |                    | Raid                                               |      |        | Eesti keel               |                    | Jah       |                    |                       |                            |                            |  |
|                       |                               |                    | Mölder                                             |      |        | Eesti keel               |                    | Jah       |                    | i                     |                            |                            |  |

<span id="page-32-1"></span>Joonis 5. Märkuse lisamise kuvatakse info nupp.

Vabatahtlike andmete muutmine ei ole väga soovituslik, kuid kui tõesti on tekkinud küsimustiku täitmisel mõned hooletusvead, siis vajadusel on vabatahtlike koordinaatoril võimalik neid muuta. Seda näiteks juhul, kui telefoni või emaili aadress on läinud valesti. Enne andmete muutmist kuvatakse ekraanile ka hoiatusteade, mis küsib andmete muutmise kohta kinnitust. Kui andmete muudatus viiakse läbi, siis jääb vabatahtliku profiili juurde ka muudatuste ajalugu, kus vajadusel saab kontrollida, mis on profiili juures muudetud ja kes seda muudatust on teinud.

Kõikide andmete nägemise vaates on võimalik otsida vasteid endale sobilike märksõnadega. Näiteks tuleb selline funktsioon kasuks, kui vabatahtlike koordinaator tahab leida mingi kindla ülesande jaoks vabatahtlikud ning soovib lihtsustada ja kitsendada inimeste valikut. Selleks, et leida inimesed, kes kõnelevad vene keeles, saab ta rippmenüüst määrata parameetri, mille järgi soovib otsida ning tekstivälja sisestada otsingusse sõnad ''Vene keel''. Avalehel kuvatakse kõik kandideerijad, kes on sobiva vastuse esitanud. Nii on võimalik meeskonda leida kõige paremini sobivad liikmed. Parameetri peab kasutaja valima, kuna kui näiteks kahes tulbas on sama väärtus sisestatud, siis on vaja, et süsteem kuvaks õige tulemuse (vt [Joonis 6\)](#page-33-0). Lisaks on võimalik kaks erinevat tingimust siduda otsingu kõrval asuva pluss-märgiga. Kirjutades esimese tingimuse ära ning vajutades pluss-märki avaneb alla uus otsing. Peale otsingu nupu vajutamist kuvatakse kõik read, mis täidavad üheaegselt mõlemat tingimust. Samuti on võimalik filtreerida inimesi meeskondade järgi.

| LOGO |        |                             |                      |                   |                                  |                       |   |           | Kõik vabatahtlikud | Küsitluse koostamine |   |                            | Meeskonnad Minu meeskonnad |
|------|--------|-----------------------------|----------------------|-------------------|----------------------------------|-----------------------|---|-----------|--------------------|----------------------|---|----------------------------|----------------------------|
|      |        | Kõik vabatahtlikud          |                      |                   |                                  |                       |   |           |                    |                      |   |                            |                            |
|      |        | Täpsusta otsingut<br>Keeled | $\blacktriangledown$ | Otsi<br>Vene keel | $\begin{array}{c} + \end{array}$ |                       |   |           |                    |                      |   |                            | Salvesta                   |
|      |        | Keeled - Vene keel X        |                      |                   |                                  |                       |   |           |                    |                      |   |                            |                            |
|      |        |                             |                      |                   |                                  |                       |   |           |                    |                      |   |                            |                            |
|      | П      | Eesnimi                     | ٠                    | Perenimi          | $\hat{z}$                        | Keeled                | ٠ | Staatus   | $\div$             | Tutvu profiiliga     | ÷ | $\boldsymbol{\mathcal{O}}$ |                            |
|      | $\Box$ | Niina                       |                      | Päärson           |                                  | Eesti keel, Vene keel |   | Võib-olla |                    | í                    |   |                            |                            |
|      |        |                             |                      |                   |                                  |                       |   |           |                    |                      |   |                            |                            |
|      |        |                             |                      |                   |                                  |                       |   |           |                    |                      |   |                            |                            |
|      |        |                             |                      |                   |                                  |                       |   |           |                    |                      |   |                            |                            |
|      |        |                             |                      |                   |                                  |                       |   |           |                    |                      |   |                            |                            |

<span id="page-33-0"></span>Joonis 6. Vabatahtlikute filtreerimine.

Lisaks otsingu ja profiiliga tutvumise funktsioonile on antud lõputöös võimalik sama vaate juures rippmenüüst valida mugavalt paari hiireliigutusega, kas vabatahtlik sobib, ei sobi või läheb ootenimekirja. Kui valida *jah*, siis suunatakse vabatahtlik tabelisse, kus on kõik vastuvõetud vabatahtlikud ning mittesobivad vabatahtlikud suunatakse tabelisse, kus asuvad vabatahtlikud, kelle puhul on valik *ei*. Ootenimekirja jäävad need, kelle puhul kohe otsust pole langetatud. Kui staatuse rippmenüüs on otsus muudetud, siis salvestamise nuppu vajutades suunatakse vabatahtlikud koheselt sobilikku tabelisse. Samuti on võimalik tõmmates või valides vabatahtlikute read korraga aktiveerida ning

samaaegselt staatust muuta ja salvestada. Hiljem on võimalik eraldi vaadata kõikide otsuste tabeleid, mis annab hea ülevaate, kes juba kuulub meeskonda ning kelle puhul pole veel otsust tehtud. Kui tahetakse lisada uus staatus, siis pluss-märgi alt on võimalik määrata uus andmebaas. (vt [Joonis 7\)](#page-34-0)

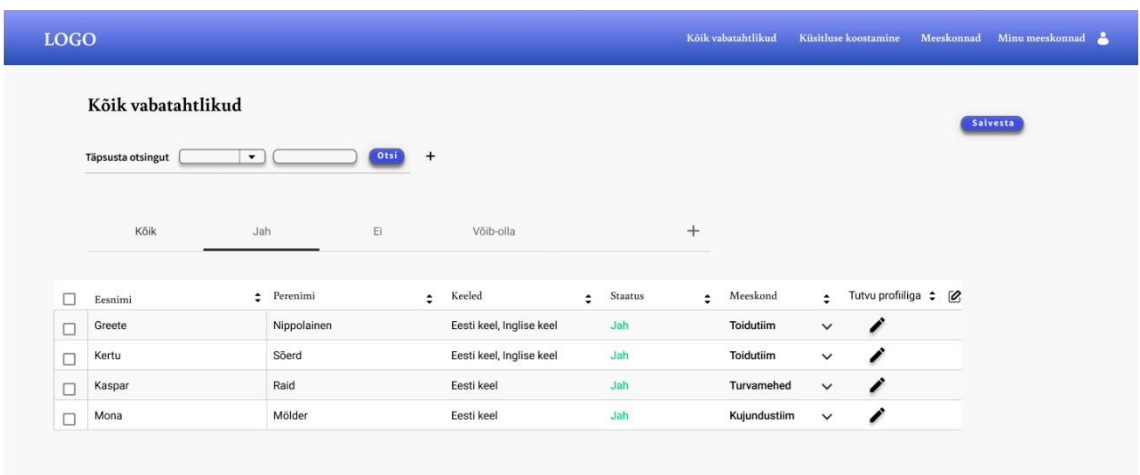

<span id="page-34-0"></span>Joonis 7. Vabatahtlikute lisamine meeskondadesse.

Avades menüül *Minu meeskonnad* vaade, kuvatakse kõik meeskonnad, millele on tiimijuht õigused andnud. Pärast sobiva tiimi valimist avaneb vaade, kus kuvatakse kõik vabatahtlikud, kes on suunatud valitud tiimi. Järgmisena saab tiimijuht määrata vabatahtlikute ülesanded. Ülesannete määramisel on võimalik määrata mitu ülesannet. Kuna erinevate ülesannete vaated on eraldi, siis juhul kui tiimijuht valib ühele inimesele samale ajale mitu ülesannet, siis kuvatakse talle hoiatusteade, mis teatab konfliktist. Sellisel juhul ei määra tiimijuht kogemata inimesele kahte paralleelselt toimuvat ülesannet.Juhul, kui vabatahtliku teine ülesanne on mõnes teises tiimis, siis tiimijuht peab võtma ühendust teise tiimi juhiga. Kui avada eraldi kindla ülesande vaade, siis avatakse graafik, mille alla kuvatakse koordinaatori poolt kõik vabatahtlikud, kes on käesolevasse meeskonda suunanud (vt [Joonis 8\)](#page-35-0). Selles vaates on võimalik lisada graafikusse uus päev, vajutades nuppu *Lisa uus kuupäev*, mille kuupäeva saab meeskonnajuht muuta. Kui tiimijuht ei soovi mõnda vabatahtlikku kasutada, siis on võimalus meeskonna rippmenüüst valida tiimita olek. Sellise valiku korral suunatakse vabatahtlik tagasi tabelisse, kus asuvad kõik väljavalitud kandideerijad. Sellise olukorra puhul saab projektijuht valida vabatahtlikule uue sobiva tiimi.

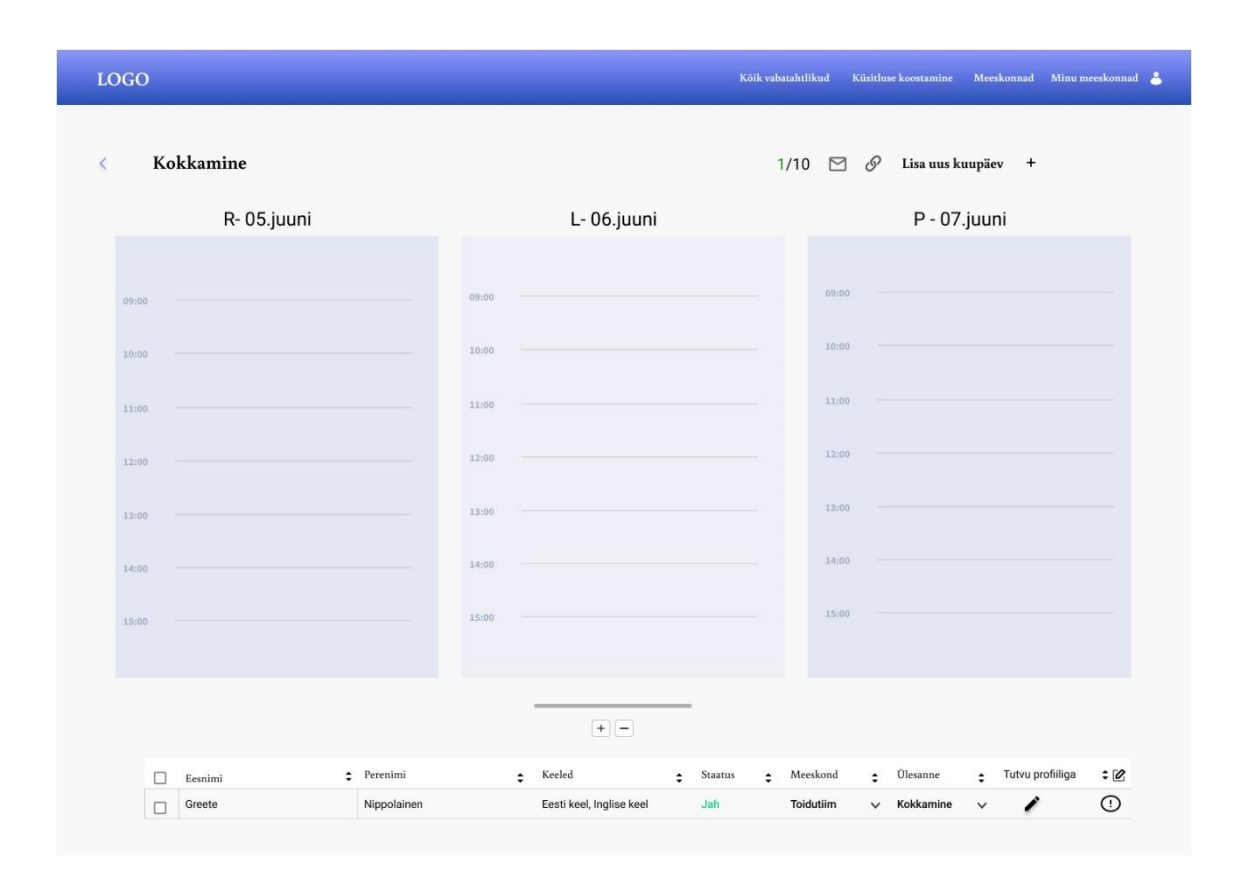

<span id="page-35-0"></span>Joonis 8 Graafiku koostamise vaade.

Kui tiimijuht soovib vabatahtlikule määrata graafikus kohta, siis aktiveerides vabatahtliku rea ning seejärel tõmmates see sobivasse kohta, lisatakse vabatahtlik graafikusse. (vt [Joonis 9\)](#page-36-0) Kui tiimijuht soovib ühte inimest kasutada mitmel kellaajal või päeval, siis kopeerides saab ta väga kiirelt dubleerida andmeid õigesse kohta. Kui aga tekib olukord, kus tiimijuht soovib samal kellaajal vabatahtliku mitmesse kohta määrata, siis kuvatakse hoiatusteade. Lisaks on võimalus lehekülje paremalt ülevalt nurgast näha kui palju on koordinaator tiimi inimesi juurde lisanud. Vajadusel on võimalik tiimijuhil jagada graafiku vaadet ka teiste tiimijuhtidega. Sellisel juhul tekib teiste kasutajate *Minu meeskonna* vaate alla uus meeskond.

| Kokkamine                                   |                      | 1/10<br>$\mathcal{O}$<br>Lisa uus kuupäev +<br>$\Box$ |
|---------------------------------------------|----------------------|-------------------------------------------------------|
| R-05.juuni                                  | L-06.juuni           | P - 07.juuni                                          |
| 09:00<br>Nippolainen <sup>O</sup><br>Greete | 09:00                | 09:00                                                 |
| 10:00                                       | 10:00                | 10:00                                                 |
| 11:00                                       | 11:00                | 11:00                                                 |
| 12:00                                       | 12:00                | 12:00                                                 |
| 13:00                                       | 13:00                | 13:00                                                 |
| 14:00                                       | 14:00                | 14:00                                                 |
| 15:00                                       | 15:00                | 15:00                                                 |
|                                             |                      |                                                       |
|                                             | $\boxed{+}\boxed{-}$ |                                                       |

<span id="page-36-0"></span>Joonis 9. Vabatahtliku lisamine graafikusse.

Kui koordinaator või tiimijuht loovad platvormile kasutaja, siis peavad nad siduma ka enda emaili, mille kaudu hiljem vestlus käima hakkab. Kui tiimijuht on saanud meeskonna graafiku valmis, siis on tal võimalus vabatahtlikutele korraga teade saata. Teade saadetakse küsitluse põhjal kogutud emailidele. Tiimijuht saab saata teate ülesannete põhjal tervele tiimile või eraldi inimesele. Samuti on koordinaatoril võimalus M*eeskonna* vaates saata teade kõigile neile, kes valiti vabatahtlikuteks.

Lisaks on võimalus saata otsuse tegemise tabelitest ka neile teade, kes ei saanud vabatahtlikuks või jäid ootenimekirja. Hiljem on võimalik koordinaatoril ja tiimijuhil suhelda emaili teel edasi, kui selline suhtlus on vajalik põhilise informatsiooni edastamiseks. Täpsemad ülesanded ja detailid edastatakse ürituse toimumise kohas.

Prototüübiga lähemalt tutvuda ning erinevaid funktsioone läbi proovida saab lingil [https://www.figma.com/proto/6VJneHpaev2j2USdXUexKd/L%C3%B5put%C3%B6%](https://www.figma.com/proto/6VJneHpaev2j2USdXUexKd/L%C3%B5put%C3%B6%C3%B6?node-id=59%3A5605&scaling=min-zoom) [C3%B6?node-id=59%3A5605&scaling=min-zoom](https://www.figma.com/proto/6VJneHpaev2j2USdXUexKd/L%C3%B5put%C3%B6%C3%B6?node-id=59%3A5605&scaling=min-zoom) .

#### <span id="page-37-0"></span>**5.3 Olemasolevate ja uue lahenduse analüüs**

Järgmisena tegi autor iga lahenduse erinevate protsessi osade kohta vajalikud mõõtmised, et teada saada, milline lahendus on kõige paindlikum ning kasutajasõbralikum. Selleks, et mõõtmine oleks usaldusväärne, pidi autor välja mõtlema, kuidas kõige paremini erinevaid lahendusi võrrelda. Testida kõiki lahendusi erinevate inimestega, ei annaks objektiivet ja pädevat informatsiooni, kuna testijad ei ole teadlikud ürituste korraldamise valdkonnaga.

Kaks võimalikku mõõtmise varianti oleks, kas võtta aega, või lugeda erinevate tegevuste klikkide arvu. Aja mõõtmisega ei saaks erinevaid lahendusi võrrelda, kuna mõnel platvormil ei ole võimalik kõike täpselt samamoodi teha. Samuti ei ole võimalik lõputöö platvormil kõiki liigutusi päriselt läbi viia, kuid klikkide arvu on olenemata sellest võimalik võrrelda. Seetõttu leidis autor, et kõige usaldusväärsem ja objektiivsem on lugeda erinevate tegevuste klikkide arv kokku ning teha tulemuste põhjal järeldused.

Kasutusjuhtude mudel annab hea ülevaate, erinevatest kohustustest, mis tegutsejatel on ning selgitab kuidas on need ühenduses süsteemiga. [23]

Kasutusjuhtude diagrammis kuvatakse, mis tegevustega on vabatahtlike koordinaator ja tiimijuht seotud ning kellel, mis õigused on antud. Vabatahtlike koordinaatoril on õigus koostada küsimustik, luua meeskonna tabel, täpsustavat lisainformatsiooni koguda, küsimuste tulemusi kuvada, vabatahtlike andmeid paigutada õige meeskonna juurde, filtreerida ja märkusi lisada. Tiimijuhil on võimalik luua meeskonna tabel ja graafik, koguda täpsustavat lisainformatsiooni, kuvada enda tiimi vabatahtlike küsimuste tulemusi, paigutada vabatahtlike andmeid õige ülesande juurde, filtreerida ja märkusi lisada. (vt [Joonis 10\)](#page-38-0)

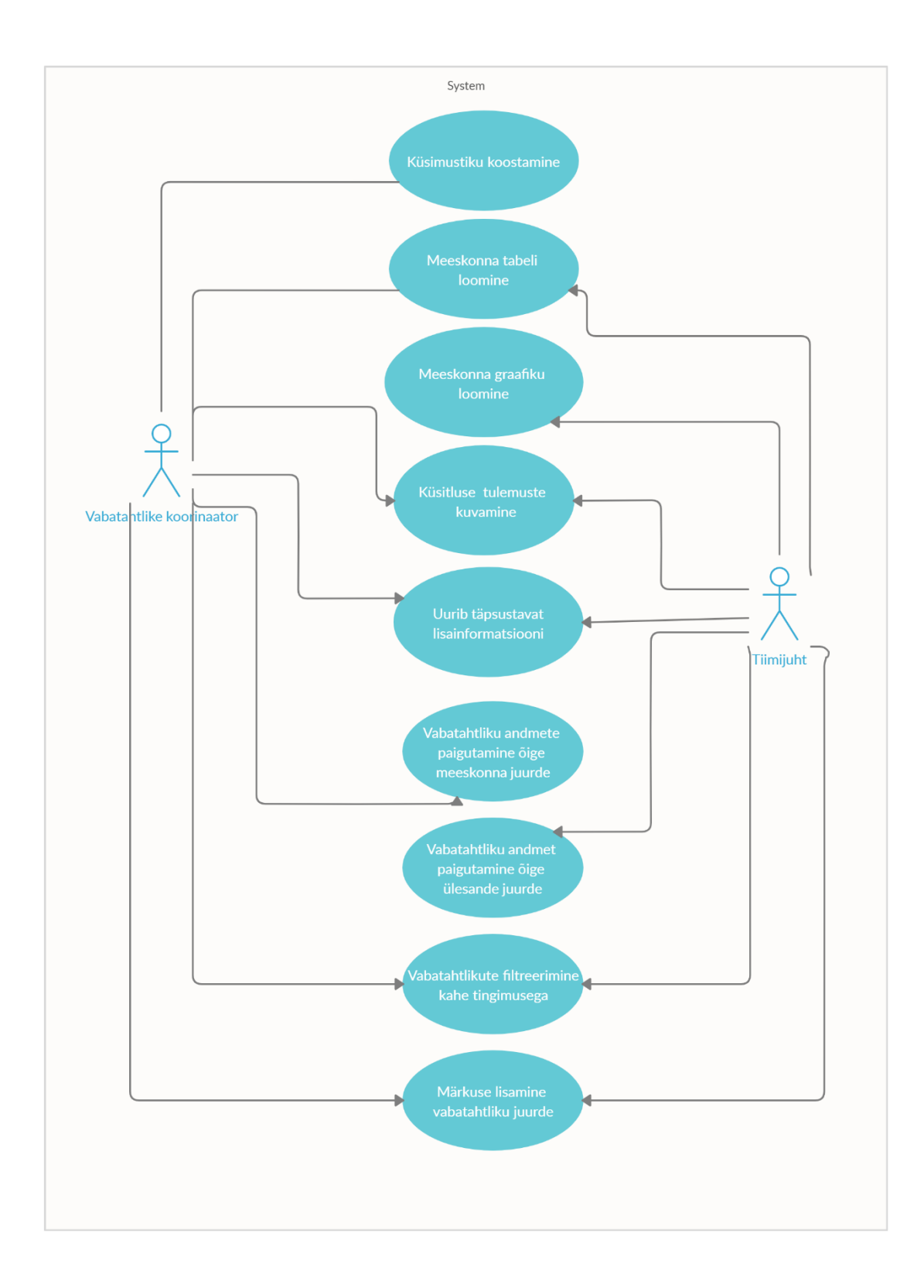

<span id="page-38-0"></span>Joonis 10. Kasutusjuhtude diagramm.

Järgmisena hakkas autor läbi viima kõiki kasutusjuhte Google Sheetsis, Zeloses, Jiras ja lõputöö lahenduses. Loomaks kõigi lahenduste vahel võimalikult võrdseid tingimusi, alustas autor mõõtmisi avalehelt ning arvutas kõik klikid kokku. Kui tuli andmeid teise kohta kopeerida, kasutati klahvide kiirvaliku võimalust. Igat klahvi vajutust loeti ühe klikina. (vt [Tabel 1\)](#page-41-0)

Esimesena loodi küsitlus, mida vabatahtlikud täidavad kandideerides. Selleks, et luua võimalikult täpne võrdlus, sisestati täpselt sama arv küsimusi küsitlusse. Sisestada tuli kaks teksti lahtrit, kolm valikvastusega küsimust, üks kuupäeva valik ja faili üles laadimise võimalus. Sheetsi ja lõputöö lahenduses oli kõiki nõutud tingimusi võimalik täita, küll aga Sheetsis rohkemate liigutustega. Zeloses oli tehniliselt võimalik küsimustikku koostada, kuid valikute tegemine oli piiratud. Valida ei saanud valikvastuseid, kuupäeva ning samuti ei saanud üles laadida faile. Jiras oli võimalik osta lisarakendus küsitluse jaoks, kuid sellele oleks saanud vastata ainult Jira kasutajad. Kohe kasutajaks logimine ei sobiks vabatahtlike kandideerimiseks.

Teisena koostati meeskondade jaoks tabel. Kõige vähem klikke tuli teha lõputöös väljapakutud lahenduses. Google Sheetsi ja Jira klikkide arv oli võrdne. Sheetsis koostati võimalikult minimalistlik ja ilma erilise disainita tabel, et seda oleks võimalik võrrelda teiste lahendustega. Jiras loodi meeskond kui uus projekt, mis nõudis ka rohkem liigutusi seadistamiseks, kuid lõputöö lahendus sisaldas lisaks meeskonna loomisele lisaks ka uue graafiku loomist ülesande põhjal. Meeskonna loomisel sisestatakse kohe ülesanded ja vabatahtlike arv. Zeloses oli meeskonna loomine tehtud mugavaks, kuid meeskonda ei saanud teha kinniseks ning sinna saavad kõik liituda. Ürituste korraldamises ei ole hea lahendus, kui tiimijuhil ei ole head ülevaadet vabatahtlike kohta.

Kolmandaks mõõdeti graafikute loomise protsessi. Kõige vähem klikke kulus lõputöö lahendusel, kuna see koostati juba koos meeskonna loomisega ära. Järgmisena vähim klikkide arv oli Jiral, kus sai luua uue töövoo projekti, kuid selle moodustamine on keeruline ning mitme inimese lisamine ei ole seal võimalik. Zeloses, aga graafiku tegemise võimalus puudub.

Neljandana mõõdeti, mitme liigutusega on võimalik küsitluse tulemusi vaadata. Kõige vähem tehti liigutusi lõputöö lahenduses, kuna juba avalehel kuvatakse vabatahtlike

andmed. See hoiab ära liigsed klikid. Järgnes Zelos ning viimasena Google Sheets. Kuna Jiral ei olnud võimalust küsitlust koostada, siis polnud ka võimalust andmeid kuvada.

Viiendana mõõdeti vabatahtliku informatsiooni leidmist, et lisainformatsiooni saamiseks temaga ühendust võtta. Kõige kiiremini saaks vabatahtliku kontaktandmed kätte lõputöö lahendusest ja Zelosest. Järgmisena Jirast ning viimasena Sheetsis.

Kuuendana mõõdeti klikke, kuidas toimub vabatahtliku andmete paigutamine õige meeskonna juurde. Kasutusjuhus liigutati kõikides platvormides ühe vabatahtliku andmeid. Kõige rohkem kulus aega Jiras, kuna vabatahtlike tabel ja meeskonna tabel on erinevates projektides, siis andmete kopeerimine nõuab mitut liigutust. Kõige vähem kulus klikke Zelosel ja tema järgi kohe lõputöö lahendusel. Zeloses sai vabatahtlike koordinaator ise lisada vabatahtlike andmeid meeskonna juurde, kuid meeskonna gruppi ei ole võimalik parooli alla panna ning iga vabatahtlik võib tiimiga ise liituda. Selline lahendus pole parim, kuna nii võivad kõik vabatahtlikud ise tiimi valida. Keskmise tulemuse saavutas ka Google Sheets.

Seitsmendana vaadati, kuidas toimub erinevates lahendustes vabatahtliku andmete paigutamine õige ülesande juurde. Kõige rohkem kulus klikke andmete üleviimisel Jiras, kuna vabatahtlike andmed peab küsitluse puudumise tõttu ise lisama. Informatsiooni üleviimine nõuab seega ka rohkem liigutusi. Kõige vähem kulus klikke aga antud lõputöö lahenduses. Keskmiselt kulus klikke Google Sheetsi ja Zelose lahenduses. Zelose lahenduse miinuseks võib pidada seda, et ülesande juurde vabatahtliku lisamisel kuvatakse valikusse kõik kasutajad, kuid kuna vabatahtlike on palju, siis koordinaatoril on keeruline õige inimene leida.

Kaheksandana mõõdeti seda, kui kiirelt toimub kahe tingimusega filtreerimine. Kõige vähem klikke tuli teha lõputöö prototüübis, teisena Jiras, siis Zeloses ja viimasena Google Sheetsis. Kasutaja jaoks võib kujuneda kõige raskemaks Zelose ja Jira filtreerimine. Jiras oli võimalik nii tekstina kui ka JQL keeles filtreerida.

Üheksandana tehti selgeks, kas erinevatel platvormidel on võimalus vabatahtliku juurde lisada märkust. Märkus on vajalik, kui vabatahtliku kohta selgub lisainformatsiooni. See annab hea võimaluse koordinaatori ja tiimijuhi vahel informatsiooni vahetada.

Kõige vähem kulus klikke lõputöö lahenduse korral ning järgnes Jira. Kõige rohkem läks aega Google Sheetsis vabatahtliku juurde märkuse lisamisega. Zeloses aga märkuse lisamine vabatahtliku juurde puudub.

<span id="page-41-0"></span>

|                                                              | Google<br><b>Sheets</b> | <b>Zelos</b>   | <b>Jira</b>             | Lõputöö<br>lahendus     |
|--------------------------------------------------------------|-------------------------|----------------|-------------------------|-------------------------|
| Kasutaja loob<br>sobiva küsimustiku                          | 16                      | 17             | $\blacksquare$          | 10                      |
| <b>Meeskonna</b><br>tabeli koostamine                        | 8                       | 5              | 8                       | 7                       |
| <b>Meeskonna</b><br>graafikute loomine                       | 20                      | $\blacksquare$ | 12                      | $\mathbf{0}$            |
| <b>Küsitluse tulemuste</b><br>avamine                        | $\overline{\mathbf{4}}$ | $\mathbf{1}$   |                         | $\bf{0}$                |
| Kasutaja uurib<br>täpsustavat<br>lisainformatsiooni          | $\overline{\mathbf{4}}$ | 1              | $\overline{2}$          | 1                       |
| Vabatahtliku andmete<br>paigutamine õige<br>meeskonna juurde | 10                      | 4              | 23                      | 5                       |
| Vabatahtliku andmete<br>paigutamine õige<br>ülesande juurde  | 9                       | 7              | 22                      | 4                       |
| <b>Vabatahtlikute</b><br>filtreerimine kahe<br>tingimusega   | 15                      | 11             | 9                       | 8                       |
| Märkuse lisamine<br>vabatahtliku juurde                      | 11                      | $\blacksquare$ | $\overline{\mathbf{4}}$ | $\overline{\mathbf{3}}$ |
| <b>Klikid kokku</b>                                          | 97                      | 46             | 80                      | 38                      |

Tabel 1. Kasutusjuhtude klikkide arv erinevates lahendustes.

Klikkide mõõtmise tulemusi analüüsides selgub, et kõige vähem liigutusi tuli teha antud bakalaureusetöö prototüübis. Järgnes vabatahtlike haldamise platvorm Zelos, kuid siiski puudub seal mitu funktsiooni, mis antud lõputöös väärtuslikuks nõudeks loetakse. Zeloses

puudub graafikute ja märkuste lisamise võimalus ning samuti on raskendatud vabatahtlike paigutamine erinevate tiimide ja ülesannete juurde. Kõige rohkem klikke kulus Google Sheetsi ja Jira lahenduses kasutusjuhtude täitmisel. Kui Google Sheetsis oli kõiki kasutusjuhte võimalik täita, siis Jiras ei ole võimalik küsitlust koostada ning samuti küsitluse tulemusi kuvada.

#### <span id="page-42-0"></span>**5.4 Võimalikud idee edasiarendused ja kasutusvaldkonnad**

Lõputöös väljakujunenud ning väljapakutud uut lahendust saab kindlasti tulevikus edasi arendada. Edasiarendamiseks on võimalusi mitmeid. Näiteks on võimalik lisada juurde funktsioone, mis annavad koordinaatori tegevustele erinevaid võimalusi juurde. Lisaks saaks tekitada võimaluse saata esimene kandideerimise kutse juba eelnevatel aastatel osalenud vabatahtlikutele. Tekitades koorinaatori ja tiimijuhi poolt välja valitud vabatahtlikest uus andmebaas. Nüüd kui näiteks järgmisel aastal vajatakse uuesti vabatahtlike abi, siis saab esimesena saata kirja laiali just nendele, kes eelneval aastal silma jäid. See tekitab abistajate ja korraldajate vahel usaldussuhte. Pärast seda on võimalik küsitlus saata laiali suuremale ringile.

Lõputöö raames selgus, et edasiarenduses tuleks teha paremaks edasine kommunikatsioon koordinaatori, tiimijuhi ja vabatahtliku vahel. Koordinaatoril ja tiimijuhil oleks mugavam vastata vabatahtlikele samas platvormis, selle asemel, et logida igakord e-maili sisse. Selleks tuleks e-mailid suunata otse platvormi. Samuti annaks väärtust juurde kui oleks platvormiga võimalik ära ühendada erinevad suhtlusvõrgustikud. Näiteks võiks vestluseks olla ühendatud Facebook ja lõputöö lahendus.

Kindlasti võiksid tulevikus saada vabatahtlikud enda graafikut jagada oma isikliku kalendriga. Selleks tuleks tekitada võimalus platvormi ajagraafiku andmeid jagada vabatahtliku kalendriga. See annab võimaluse vabatahtlikul igal hetkel mugavalt vaadata, millal on tema vahetus.

Lisaks tuleks tekitada tulevikus võimalus näha ühes graafikus erinevate tiimide graafikuid ning samuti tiimijuht peaks nägema terve oma tiimi ülesandeid ühes ajagraafikus. See aitaks luua suuremat ja detailsemat ülevaadet.

Analüüsides erinevaid olemasolevaid lahendusi oli vabatahtlike haldamise platvorm Zelosel positiivseks funktsiooniks ülesannete lisamine ja ise sobiva ülesande valimise võimalus. Lõputöö lahenduses teeks selline võimalus kasutaja töökulgu mugavamaks. See aga ei täidaks põhifunktsiooni, kuna tõhusam on ikkagi tiimijuhil ise määrata vabatahtlikud erinevate ülesannete juurde. Selline funktsioon tekitaks lisavõimaluse lisada platvormile selliseid ülesandeid, mis tekivad jooksvalt ürituse ajal ning annab võimaluse vabatahtlikel neid täita, kellel on vaba hetk.

#### <span id="page-43-0"></span>**5.5 Hinnang eesmärgi täitmisele**

Käesoleva bakalaureusetöö eesmärk oli muuta vabatahtlike koordinaatori ja tiimijuhi tööd kergemaks. Analüüsides ning mõõtes olemasolevate lahenduste ja lõputöö raames koostatud prototüübi klikkide arvu selgub, et uus lahendus täitis oma eesmärki. Uus prototüüp täidab kõiki lõputöös esitatud nõudeid ja seda vähemate liigutustega.

Lõputöö lahenduse prototüübi näitel on võimalik koostada koordinaatoril sobilik küsitlus. Küsitluse tulemusi saab kuvada, analüüsida, filtreerida sobivate tingimustega ning jaotada vabatahtlikud tulemuste põhjal erinevatesse tiimidesse. Edasi on tiimijuhil võimalik vabatahtlikke jaotada ajagraafikutesse vastavalt ülesannetele. Tiimijuhtidele kuvatakse ainult oma meeskonna vabatahtlike andmeid, et tagada andmete turvalisus. Lisaks võimaldab prototüüp lisada kandideerijate juurde märkusi, et jagada vabatahtlikelt saadud lisainformatsiooni teiste tiimijuhtidega. Peale vabatahtlikute jagamist tiimidesse, on võimalik kõigile saata täpsema informatsiooniga email. Lisaks muudeti erinevate andmete liigutamine automaatsemaks. Vabatahtlike andmeid ei pea enam kopeerima ühest kohast teise, vaid neid saab paari liigutusega suunata edasi teise tabelisse. Võimalus andmeid automaatselt liigutada, hoiab ära erinevad hooletusvead ning tagab kõige korrektsema informatsiooni.

Analüüsides eelnevalt vabatahtlike haldamise ja projektijuhtimise sarnasusi, saab järeldada, et sarnasustele tuginedessaab tulevikus antud lõputöö lahendust edasi arendada ka projektijuhtimise valdkonda. Kindlasti on võimalik mingil määral lahendust ka hetkel projektijuhtimise valdkonnas kasutada. Lisades ideele täiustavaid funktsioone, saab lahendust muuta mitmekülgsemaks ja suurenda sellega ka antud lõputöö lahenduse tulevaste kasutajate sihtrühma.

44

## <span id="page-44-0"></span>**6 Kokkuvõte**

Antud lõputöö eesmärgiks oli analüüsida erinevaid olemasolevaid vabatahtlike haldamise platvormide lahendusi ning selgitada välja, mis teeks koordinaatori ja tiimijuhtide tööd efektiivsemaks. Selleks, et mõõta lõputöö lahenduse efektiivsust, võrreldi loodud prototüübi abil klikkide arvu hetkel olemasolevate vabatahtlike koordineerimise platvormidega. Eesmärk oli ka integreerida ja automatiseerida andmete jagamist tiimidesse ja hoida ära erinevad hooletusevead ning topelt liigutused.

Bakalaureusetöös püsitatud eesmärgid said lõputöö protsessi käigus lahendatud. Võrreldes olemasolevate platvormide lahendusi lõputöö lahendusega, saab järeldada, et uus lahendus on kasutajasõbralikum ning kiirem, automatiseerides koordinaatori ja tiimijuhi ülesandeid.

Tulevikus on võimalik antud lõputöö lahendusega edasi minna ning arendada platvormi suurema sihtrühma jaoks. Samuti saaks lõputöös leitud lahendusi kasutada ära olemasolevates platvormides nende täiustamiseks ning kindlasti saab minna edasi platvormi arendusega ning koostada sellele ideele põhjalikum äriplaan.

## <span id="page-45-0"></span>**Kasutatud kirjandus**

- [1] Vabatahtlike Värav, "Vabatahtlikule," [Võrgumaterjal]. Available: https://vabatahtlikud.ee/vabatahtlik-tegevus/. [Kasutatud 10 03 2020].
- [2] Axelos Global Best Practice, "What is Project Management?," [Võrgumaterjal]. Available: https://www.axelos.com/best-practice-solutions/prince2/what-is-projectmanagement. [Kasutatud 08 05 2020].
- [3] Design shack, "What Is Figma? a 101 Intro," 20 11 2019. [Võrgumaterjal]. Available: https://designshack.net/articles/software/what-is-figma-intro/. [Kasutatud 27 04 2020].
- [4] W. Bischofberger ja G. Pomberger, Prototyping-oriented software development concepts and tools, 1992.
- [5] Google, "Looge kauneid vorme," [Võrgumaterjal]. Available: https://www.google.com/intl/et/forms/about/. [Kasutatud 14 05 2020].
- [6] Google, "Looge võimsaid arvutustabeleid," [Võrgumaterjal]. Available: https://www.google.com/intl/et/sheets/about/. [Kasutatud 14 05 2020].
- [7] Microsoft, "Microsoft Excel," [Võrgumaterjal]. Available: https://www.microsoft.com/et-ee/microsoft-365/excel. [Kasutatud 14 05 2020].
- [8] Digigeenius Pro, "Eesti idufirma tahab, et tuhandete vabatahtlike haldamine ei tekitaks sulle peavalu," 24 05 2019. [Võrgumaterjal]. Available: https://digi.geenius.ee/rubriik/nadala-idufirma/eesti-idufirma-tahab-et-tuhandetevabatahtlike-haldamine-ei-tekitaks-sulle-peavalu/. [Kasutatud 10 03 2020].
- [9] Trinidad Wiseman, "Sinu meeskonna töövahendid," [Võrgumaterjal]. Available: https://atlassian.twn.ee/atlassiani-tooted/. [Kasutatud 14 05 2020].
- [10] Products&News, "JQL: the most flexible way to search Jira," 29 01 2017. [Võrgumaterjal]. Available: https://www.atlassian.com/blog/jira-software/jql-the-mostflexible-way-to-search-jira-14. [Kasutatud 14 05 2020].
- [11] Vabatahtlike Värav, "Vabatahtliku tegevuse hea tava," [Võrgumaterjal]. Available: https://vabatahtlikud.ee/vabatahtlik-tegevus/vabatahtliku-tegevuse-hea-tava/. [Kasutatud 10 03 2020].
- [12] Teeviit, "Vabatahtlik töö kui väärtuslik investeering tulevikuks," [Võrgumaterjal]. Available: https://www.teeviit.ee/vabatahtlik-too-kui-vaartuslik-investeering-tulevikuks/. [Kasutatud 10 03 2020].
- [13] Balti Uuringute Instituut, M. Käger, M. Lauring, A. Pertšjonok, K. Kaldur ja O. Nahkur, "Vabatahtlikus tegevuses osalemise uuring 2018," 2018. [Võrgumaterjal]. Available: https://vabatahtlikud.ee/wp-content/uploads/2015/04/Vabatahtlikus-tegevuses-osalemiseuuring-2018.pdf. [Kasutatud 10 03 2020].
- [14] L. Amorim, S. Costanzo, T. Geudens, P. Hofmann, L. Pavlovova ja R. Kost, "Rahvusvaheline vabatahtlik teenistus," 2005. [Võrgumaterjal]. Available: http://www.digar.ee/id/nlib-digar:10319. [Kasutatud 10 03 2020].
- [15] Vabatahtlike Värav, "Kuidas kriisiolukorras pakkuda abi ning kutsuda appi vabatahtlikke," 19 03 2020. [Võrgumaterjal]. Available: https://vabatahtlikud.ee/uudis/kuidas-kriisiolukorras-pakkuda-abi-ning-kutsuda-appivabatahtlikke/. [Kasutatud 10 04 2020].
- [16] Kogukond Aitab, "Covid-help," [Võrgumaterjal]. Available: https://kogukondaitab.ee/et/projektist/. [Kasutatud 10 04 2020].
- [17] K. Jüristo, "Vabatahtliku vastuvõtmise ABC, ehk, Kuidas anda endast parim : käsiraamat Euroopa vabatahtliku teenistuse vastuvõtvatele organisatsioonidele," 2015. [Võrgumaterjal]. Available: https://www.digar.ee/arhiiv/et/raamatud/18322. [Kasutatud 10 04 2020].
- [18] A. Viltrop, "Milline on vabatahtliku tegevuse majanduslik väärtus?," 09 05 2019. [Võrgumaterjal]. Available: https://vabatahtlikud.ee/milline-on-vabatahtliku-tegevusemajanduslik-vaartus/. [Kasutatud 13 04 2020].
- [19] R. Kaarna, K. Noor, Poliitikauuringute keskus Praxis ja Eesti Siseministeerium, "Ülevaade vabatahtliku töö majandusliku ja sotsiaalse väärtuse hindamise võimalustest : lõppraport," 2011. [Võrgumaterjal]. Available: https://www.digar.ee/arhiiv/nlibdigar:120806. [Kasutatud 10 05 2020].
- [20] W. O. Galitz, The Essential Guide User Interface Design, John Wiley & Sons, 1996.
- [21] T. Bachmann, Reklaamipsühholoogia, Tallinn: Kontuur Disain, 1994.
- [22] Trinidad Wiseman, "Prototüüp on plaan, mitte lihtsalt joonistus," 13 06 2019. [Online]. Available: https://blog.twn.ee/et/prototuup\_on\_plaan. [Accessed 16 04 2020].
- [23] E. Eessaar, "Andmebaaside projekteerimiseks kasutatavad," 03 05 2020. [Võrgumaterjal]. Available: https://maurus.ttu.ee/download.php?aine=346&document=31568&tyyp=do. [Kasutatud 14 05 2020].